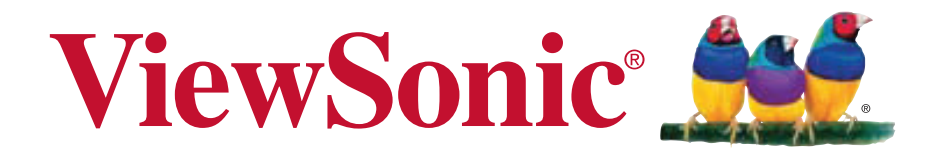

### **PLED-W200 Projecteur DEL Guide de l'utilisateur**

Model No. VS13903

# **Conformité**

# **FCC**

Ce périphérique est conforme avec la partie 15 des règles FCC, à savoir les deux règles suivantes : (1) ce périphérique ne cause pas d'interférence nocive (2) ce périphérique doit accepter toute interférence reçue, y comprises celles pouvant causer des défaillances.

Cet équipement a été testé et a été déclaré conforme dans les limites d'un périphérique numérique de Classe B, conformément à la partie 15 des règles FCC. Ces limites sont conçues pour établir des protections raisonnables contre les interférences nocives dans une installation domestique. Cet équipement génère, use et peut émettre des ondes dur des fréquences radio et, si non installé et utilisé conformément aux instructions, peut causer des interférences avec les communications radio. Cependant, il n'est pas garanti qu'une interférence ne puisse arriver au sein d'une installation particulière. Si cet équipement cause des interférences avec la réception radio ou télévision, ce qui peut être déterminé en allumant/éteignant l'équipement, l'utilisateur est encouragé à essayer de résoudre le problème en essayant ces différentes mesures :

- Changer l'orientation ou la position de l'antenne de réception.
- Augmenter la distance entre l'équipement et le récepteur.
- Connecter l'équipement dans une prise située sur un circuit différent de celui du récepteur.
- Consulter le vendeur ou un technicien qualifié radio/TV.

Attention : Tout changement ou modification qui n'est pas expressément approuvée par un tiers non responsable de la mise en conformité peut annuler votre droit d'utiliser l'équipement.

### **Pour le Canada**

- Cet appareil numérique Classe B est conforme avec la norme canadienne ICES-003.
- y Cet appareil numérique de la classe B est conforme à la norme NMB-003 du Canada.

### **Conformité CE pour les pays européens.**

Cet appareil est conforme avec la Directive de l'EMC 2004/108/EC et la Directive Basses Tensions 2006/95/EC.

### **Les informations suivantes sont seulement à destination**

### **des Etats membres de l'UE :**

La marque est conforme avec la Directive 2002/96/EC (WEEE: Waste Electrical and Electronic Equipment).

La marque recommande de ne PAS jeter l'équipement, incluant des batteries ou accumulateurs usagés, en tant qu'ordure ménagère non triée. Utilisez plutôt le système disponible de retour et de collecte.

Si les batteries, accumulateurs et piles boutons incluses dans cet équipement affiches les Hg. Cd ou Pb, cela signifie que la batterie contient a une conteneur en métaux lourds de plus de 0,0005% en Mercure ou plus de 0,002% en Cadmium ou encore plus de 0,004% en Plomb.

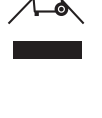

# **Informations importantes liées à la sécurité**

- 1. Lisez ces instructions.
- 2. Gardez ces instructions.
- 3. Faites attention à tous les avertissements.
- 4. Suivez toutes les instructions.
- 5. Ne pas utiliser l'unité près de l'eau.
- 6. Nettoyer avec un tissu doux et sec.
- 7. Ne pas bloquer les sorties de ventilation. Installer l'unité en accord avec les instructions du fabricant.
- 8. Ne pas installer à côté d'une source de chaleur telle qu'un radiateur, une pompe à chaleur, des plaques chauffantes ou tout autre équipement (incluant les amplificateurs) qui produisent de la chaleur.
- 9. Ne sous-estimez pas la protection offerte par la prise de terre ou polarisée. Une prise polarisée possède deux lames, l'une étant plus large que l'autre. Une prise de terre possède trois lames et un troisième élément relié à la terre. La lame large et le troisième élément sont là pour votre sécurité. Si la prise fournie ne rentre pas dans votre prise murale, consultez un électricien pour faire remplacer la prise obsolète.
- 10. Protégez le cordon d'alimentation des passages ou des pincements, surtout au niveau des prises. Veillez à avoir accès aux points d'entrée/sortie et si possible avez la prise près du périphérique pour plus de facilité.
- 11. Utilisez uniquement des périphériques/accessoires spécifiés par le fabricant.
- 12. Utilisez uniquement avec le chariot, stand, trépied, support ou table spécifiée par le fabricant ou vendue avec l'unité. Quand un chariot est utilisé, attention lorsque vous le déplacez à ne pas trébucher et vous blesser.

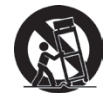

- 13. Débranchez l'unité si elle restera inutilisée pendant une longue période.
- 14. Faites appel à du personnel qualifié en cas de réparations nécessaires tel que pour une alimentation ou un cordon électrique endommagé, si un liquide a été renversé sur l'unité, si celle-ci a été exposée à la pluie ou la moisissure, si l'unité ne fonctionne pas normalement ou est tombée.

# **Conformité RoHS**

Ce produit a été conçu et fabriqué en accord avec la Directive 2002/95/EC du Parlement européen et le Conseil de limitation de l'utilisation de certaines substances dangereuses au sein d'un équipement électrique ou électronique (Directive RoHS) et a pour but d'être conforme avec les valeurs de concentration maximale requises par le Comité d'Adaptation Européen (TAC) comme indiqué ci-dessous :

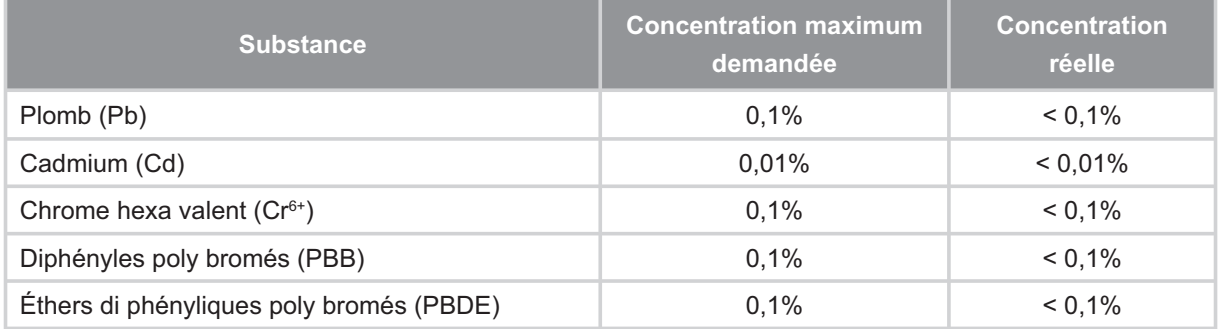

Certains composants des produits énoncés ci-dessous sont exemptés dans l'annexe des directives RoHS comme indiqué ci-dessous :

Exemples de composants exemptés :

- 1. Le plomb dans le verre des tubes cathodiques, tubes fluorescents et les parties électroniques en céramique (comme les composants piézoélectriques).
- 2. Le plomb dans les soudures à hautes températures (c'est-à-dire pour les alliages qui contiennent 85% ou plus en masse de plomb).
- 3. Le plomb contenu dans l'acier à hauteur de 0,35% de la masse, dans l'aluminium à hauteur de 0,4% de la masse et en tant qu'alliage de cuivre à hauteur de 4%.

# **Droit d'auteur**

Copyright © ViewSonic<sup>®</sup> Corporation, 2011. Tous droits réservés.

Macintosh et Power Macintosh sont des marques commerciales enregistrées par Apple Inc.

Microsoft, Windows, Windows NT et le logo sont des marques commerciales enregistrées par Microsoft Corporation aux Etats-Unis et autres pays.

ViewSonic, le logo aux trois oiseaux, OnView, ViewMatch et ViewMeter sont des marques commerciales enregistrées par ViewSonic Corporation.

VESA est une marque commerciale enregistrée par Video Electronics Standards Association. DPMS et DDC sont des marques commerciales enregistrées par VESA.

 $PS/2$ , VGA et XGA sont des marques commerciales enregistrées par International Business Machines Corporation.

Avertissement : ViewSonic Corporation ne peut être tenue pour responsable des erreurs techniques ou éditoriales contenues dans ce guide ni des incidents ou dommages résultant de l'utilisation du manuel ni des performances ou utilisation du produit.

Afin de toujours s'améliorer, ViewSonic Corporation se garde le droit de changer les spécifications techniques sans avertissement. Les informations dans ce document peuvent changer sans avertissement.

Ce document ne peut ni totalement ni en partie être copié, reproduit ou transmis par aucun moyen ou pour aucune raison sans accord écrit préalable de ViewSonic Corporation.

# **Enregistrement du produit**

Pour vos besoins futurs et pour recevoir des informations produit supplémentaires lorsqu'elles sont disponibles, vous pouvez enregistrer votre produit sur Internet à l'adresse suivante : www. viewsonic.com. Le CD-ROM ViewSonic<sup>®</sup> Wizard fournit aussi un formulaire d'enregistrement imprimable que vous pouvez nous envoyer par courrier ou Fax.

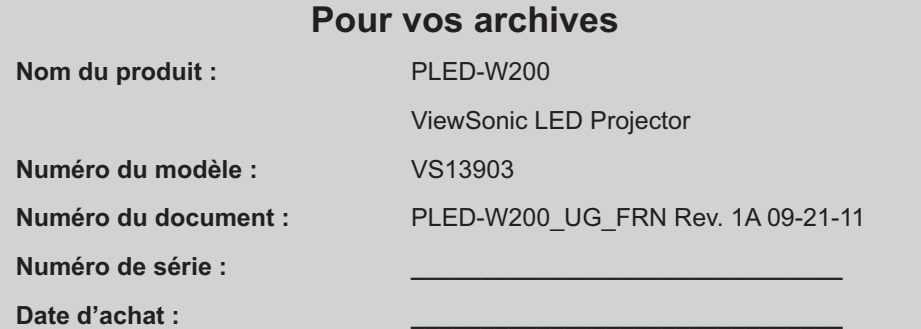

#### **Elimination du produit en fin de vie**

La lampe de ce produit contient du mercure qui peut représenter un danger pour vous et pour l'environnement. Veuillez faire attention et mettre le produit au rebut dans le respect des lois locales ou nationales en vigueur.

ViewSonic respecte l'environnement et fait des efforts allant dans le sens d'un environnement de travail et de vie écologiques. Merci d'oeuvrer aussi pour une informatique plus intelligente et plus écologique. Pour en savoir plus, veuillez visiter le site web de ViewSonic.

Etats-Unis et Canada: http://www.viewsonic.com/company/green/recycle-program/

Europe: http://www.viewsoniceurope.com/uk/kbase/article.php?id=639

Taiwan: http://recycle.epa.gov.tw/recycle/index2.aspx

# Table des matières

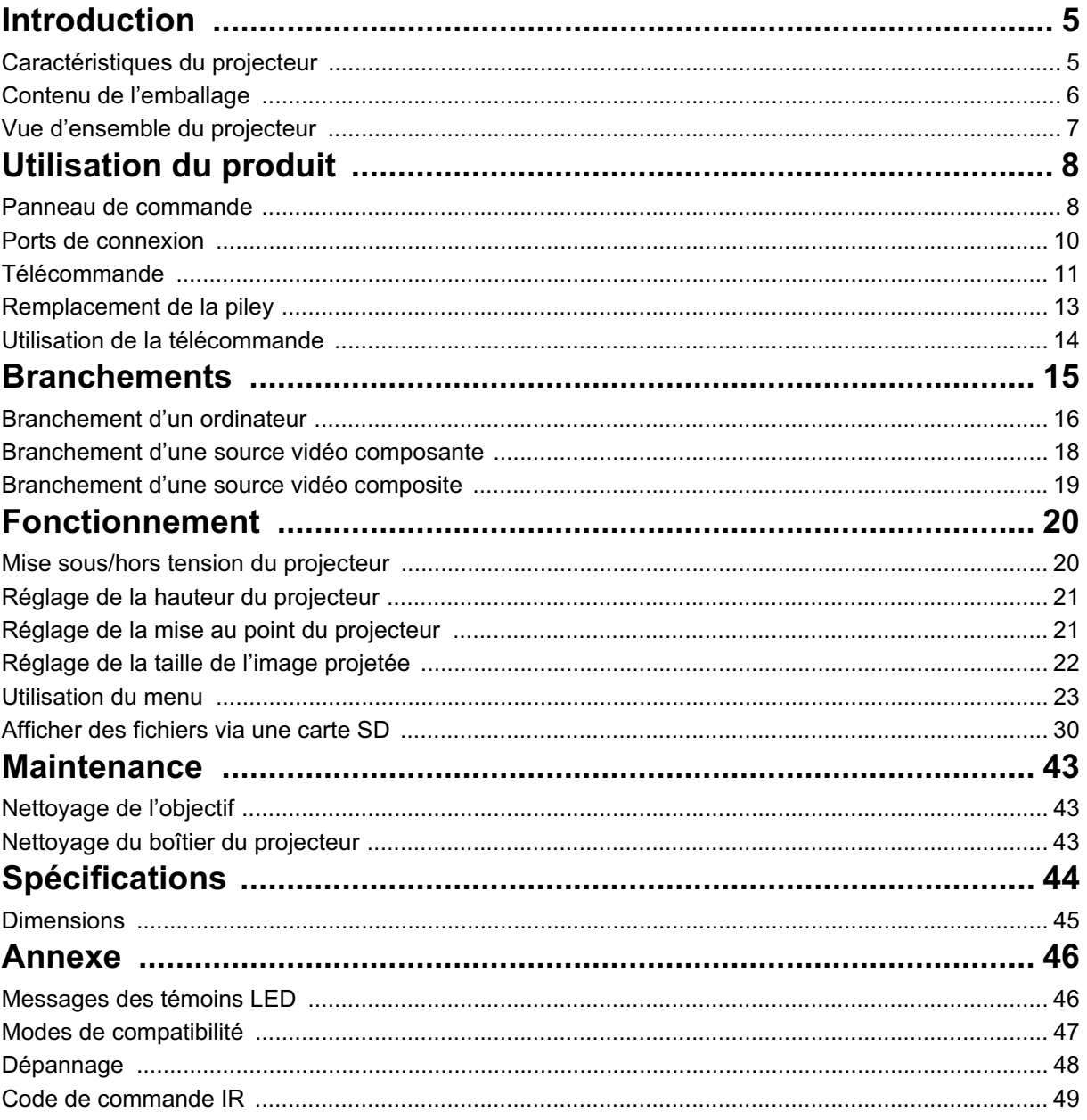

# **Introduction**

## **Caractéristiques du projecteur**

Le projecteur intègre un moteur optique de haute performance et une conception conviviale pour offrir un haut niveau de fiabilité et une grande facilité d'utilisation.

Le projecteur offre les caractéristiques suivantes :

- Source lumineuse LED évoluée pour une autonomie accrue par rapport aux lampes classiques.
- Technologie à puce unique de 0,45 pouces de Texas Instruments  $DLP^{\circledR}$
- WXGA (1280 x 800 pixels)
- Le projecteur est compact et léger, le rendant très pratique pour les déplacements d'affaires et les activités de loisirs. Ecoutez votre musique et afficher vos documents, vidéos ou photos où vous le souhaitez.
- De multiples connecteurs d'entrée, y compris PC, AV, USB et carte SD, offrent une grande flexibilité de branchement à d'autres périphériques.
- L'appareil est également équipé de 2 enceintes de 2W et d'un connecteur pour casque d'écoute.
- Menu sur écran multilingue et convivial

#### *Remarque*

- *Les informations contenues dans ce manuel sont sujettes à modifications sans préavis.*
- *La reproduction, le transfert ou la copie de tout ou partie de ce document n'est pas autorisé sans le consentement écrit exprès.*

## **Contenu de l'emballage**

Lorsque vous déballez le projecteur, assurez-vous d'avoir tous ces éléments :

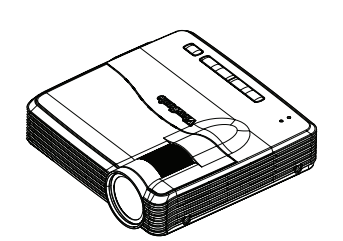

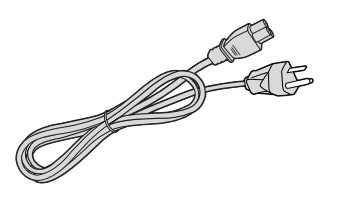

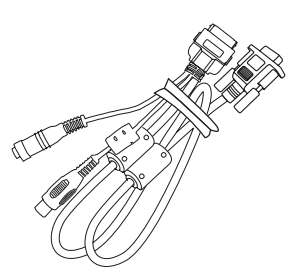

Câble multi-interface

Projecteur Cordon d'alimentation secteur

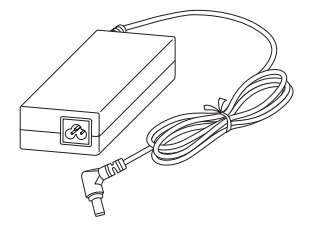

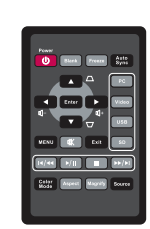

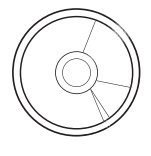

Adaptateur CA Télécommande avec pile CD Assistant ViewSonic

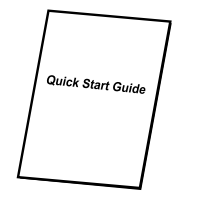

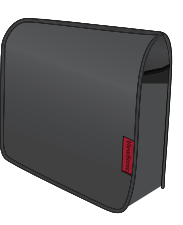

Guide de démarrage rapide

Sacoche de transport du projecteur

#### *Remarque*

- *Contactez votre revendeur immédiatement si l'un des éléments est manquant, semble endommagé, ou si l'appareil ne fonctionne pas***.**
- *Pour une protection maximale de l'appareil, conservez le carton d'expédition et les matériaux d'emballage initiaux, et remballez l'appareil tel qu'à sa sortie d'usine si jamais vous aviez à l'expédier.*

### **Vue d'ensemble du projecteur**

### **Vue de face**

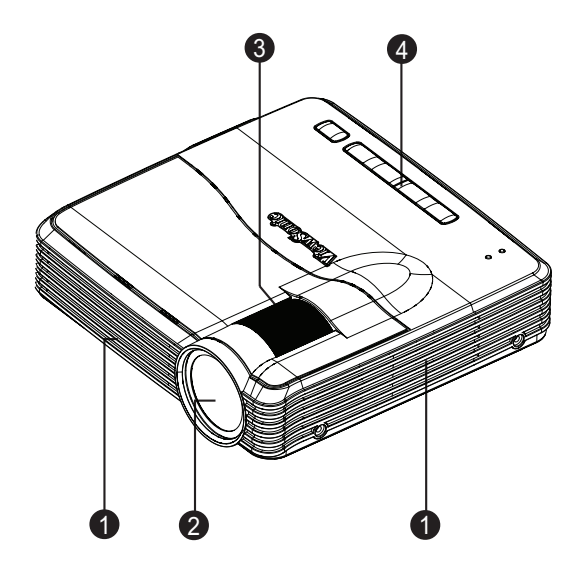

- 
- 
- 1. Orifices de ventilation 2. Objectif de projection
- 3. Bague de mise au point 4. Panneau de commande

### **Vue arrière/inférieure**

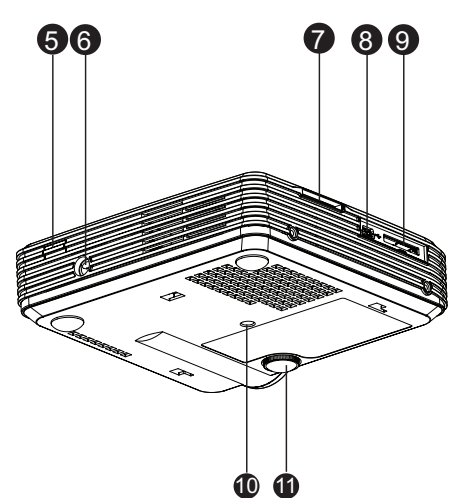

- 5. Capteur arrière de télécommande IR 6. Entrée pour adaptateur CA
- 
- 9. Connecteur multi-interface 10. Embase de trépied
- 11. Pied rehausseur
- 
- 7. Fente pour carte SD 8. Connecteur USB mini-B
	-

# **Utilisation du produit Panneau de commande**

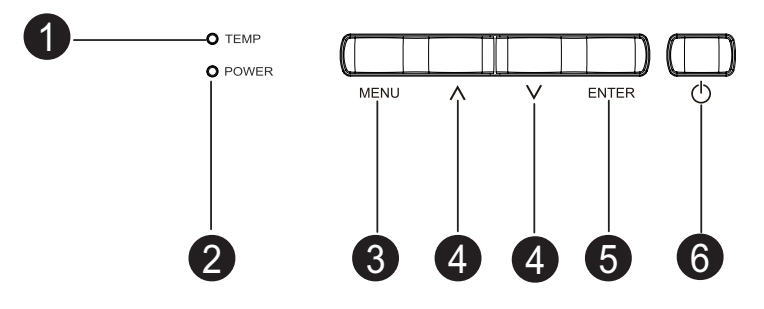

- 1. **TEMP** (Témoin LED de température) Reportez-vous à la section « Messages des témoins LED ».
- 2. **POWER** (Témoin LED d'alimentation) Reportez-vous à la section « Messages des témoins LED ».

#### **3. MENU**

• Lorsque le projecteur n'est pas en mode carte SD :

Permet d'afficher les menus sur écran ou quitter.

• Lorsque le projecteur est en mode navigation des fichiers musique/vidéo :

Permet d'accéder aux options ou à la page de navigation des fichiers.

• Lorsque le projecteur est en mode navigation des fichiers photo / liste des fichiers photo :

Permet de changer de colonne, de ligne et d'option.

• Lorsque le projecteur est en mode plein écran vidéo :

Permet d'activer/désactiver la barre de commande.

• Lorsque le projecteur est en mode plein écran photo :

Affiche la barre de commande pendant 5 secondes.

#### **4. Touches haut/bas**

• Lorsque le menu d'affichage sur écran (OSD) est activé :

Permet de sélectionner le menu principal et les éléments du menu.

- Lorsque le projecteur est en mode menu principal de la carte SD :
	- Permet de naviguer vers la gauche ou la droite parmi les éléments disponibles.
- Lorsque le projecteur est en mode navigation des fichiers musique/vidéo :

Permet de naviguer vers le haut ou le bas pour sélectionner des éléments de la page navigation des fichiers.

Permet de naviguer vers la gauche ou la droite pour sélectionner des éléments en mode options.

• Lorsque le projecteur est en mode lecture musicale :

Permet de sélectionner l'option précédente/suivante.

• Lorsque le projecteur est en mode plein écran vidéo :

Permet d'avancer ou de rembobiner la vidéo à une vitesse de 2X, 4X, 8X, 16X, 32X.

• Lorsque le projecteur est en mode navigation des fichiers photo / liste des fichiers photo :

Permet de naviguer dans la colonne ou la ligne sélectionnée, ou parmi les options disponibles.

• Lorsque le projecteur est en mode plein écran photo :

Permet de sélectionner le fichier précédent/suivant.

#### **5. ENTER**

• Lorsque le menu OSD est activé :

Permet de confirmer votre sélection.

Permet de sélectionner une option du menu.

• Lorsque le projecteur est en mode menu principal de la carte SD :

Permet d'accéder au mode navigation de fichier.

• Lorsque le projecteur est en mode navigation des fichiers musique/vidéo/photo ou lecture musicale/liste des fichiers photo :

Permet de lancer l'action de l'élément sélectionné.

- Lorsque le projecteur est en mode plein écran vidéo : Permet de lancer ou de suspendre la lecture vidéo.
- Lorsque le projecteur est en mode plein écran photo : Démarre/arrête le diaporama.

#### 6. **Marche/Arrêt**

Permet de mettre le projecteur sous tension ou hors tension.

## **Ports de connexion**

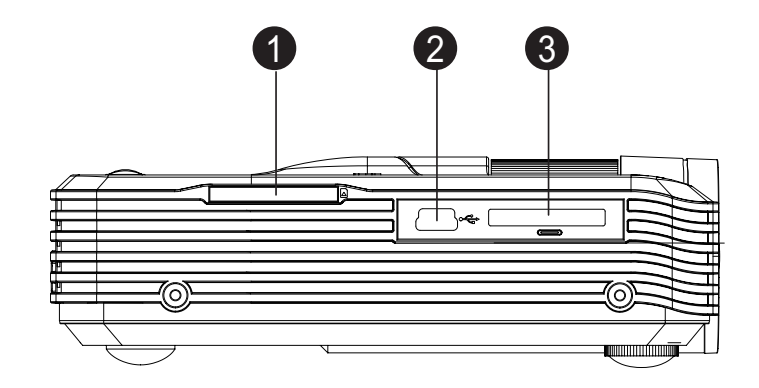

- **1. Fente pour carte SD** Prend en charge photos, musique, vidéos et la visionneuse Office.
- **2. Connecteur USB mini-B** Prend en charge l'affichage USB.
- **3. Connecteur multi-interface** Prend en charge les entrées RVB (PC)/vidéo composante (YPbPr/ YCbCr)/vidéo composite/ audio.

### **Télécommande**

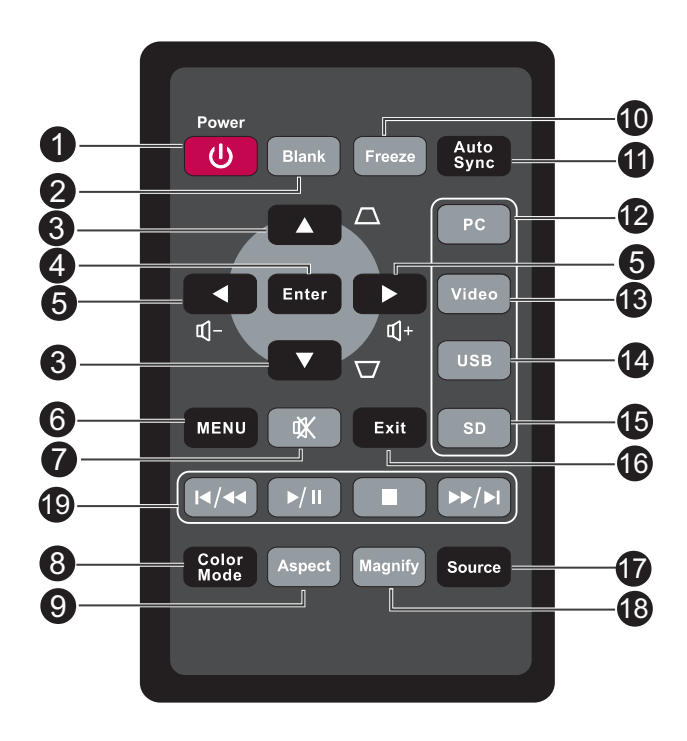

#### **1. Power**

Permet de mettre le projecteur sous tension ou hors tension.

#### **2. Blank**

Masque l'image de l'écran.

#### **3. Touches trapèze (haut/bas)**

Pour corriger manuellement les déformations de l'image provoquées par l'angle de projection.

#### **4. Enter**

Pour confirmer la sélection.

#### **5. Touches de volume (gauche/droite)**

Lorsque le menu d'affichage sur écran (OSD) est activé, les touches n° 3 et n° 5 sont utilisées comme flèches directionnelles pour sélectionner les éléments d'un menu et procéder à des réglages.

Règle le niveau du volume.

**6. MENU**

Permet d'afficher les menus d'affichage sur écran.

**7. Muet**

Coupe le son temporairement.

#### **8. Color Mode**

Permet de sélectionner le mode de réglage de l'image.

#### **9. Aspect**

Permet de sélectionner le format de l'image.

#### **10. Freeze**

Permet de figer l'image à l'écran.

#### **11. Auto Sync**

Détermine automatiquement les meilleurs réglages pour l'image affichée.

#### **12. PC**

Affiche le signal de l'entrée ordinateur/composante.

#### **13. Video**

Affiche le signal de l'entrée vidéo composite.

#### **14. USB**

Affiche le signal de l'entrée USB.

#### **15. SD**

Affiche le signal de la fente pour carte SD

#### **16. Exit**

Retourne au menu OSD précédent.

#### **17. Source**

Affiche la barre de sélection de la source.

#### **18. Magnify**

Permet d'agrandir ou de réduire la taille de l'image projetée.

#### **19. Touches de lecture (source carte SD uniquement)**

- Touche précédent/retour
- Touche lecture/pause
- Touche arrêt
- Touche suivant/avance rapide

#### *Remarque*

*• Les touches de contrôle à distance de la source carte SD sont entourées en rouge. Veuillez vous reporter à la section "Displaying files with SD card" on page 30 pour plus de détails.*

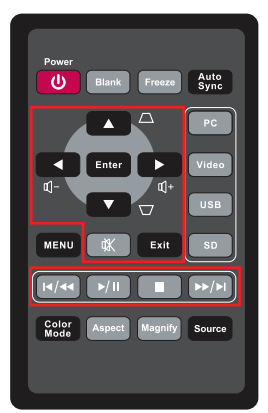

## **Remplacement de la piley**

### **Pour la première utilisation :**

Retirez la bande isolante transparente avant utilisation.

### **Pour le remplacement de la pile :**

- 1. Poussez le cliquet vers la gauche et retirez le support de la pile.
- 2. Retirez l'ancienne pile-bouton au lithium et insérez une pile neuve (CR2025). Assurez-vous que la face marquée "+" est bien tournée vers le haut.
- 3. Renfoncez le support de la pile dans la télécommande jusqu'à ce que vous sentiez un clic.

### *Attention*

- *Il existe un risque d'explosion si la pile est remplacée par un type incorrect.*
- *Débarrassez-vous des piles usagées conformément aux instructions.*
- *Assurez-vous que les polarités plus et moins sont correctement alignées lors de l'installation de la pile.*

#### *Remarque*

- *Conservez la pileyhors de portée des enfants.*
- *Ne rechargez pas la pile et ne l'exposez pas au feu ou à l'eau.*
- *Ne jetez pas les piles usagées avec les ordures ménagères. Éliminez* !*les piles usagées conformément aux réglementations locales.*
- *Il existe un risque d'explosion si les piles sont mal remplacées. Remplacez uniquement par le même type recommandé par le fabricant.*
- *La pile ne doit jamais être jetée au feu, ni se trouver à proximité de feu ou d'eau ; conservez les piles dans un lieu sombre, frais et sec.*
- *Si vous suspectez une fuite de pile, essuyez les coulures puis installez une pile neuve. Si la fuite adhère à votre corps ou à vos vêtements, rincez immédiatement et abondamment avec de l'eau.*

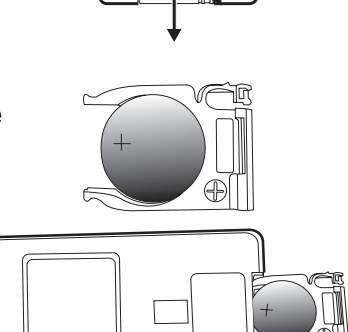

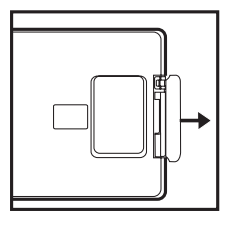

## **Utilisation de la télécommande**

Pointez la télécommande vers le capteur infrarouge et appuyez sur un bouton.

• Utilisation du projecteur par l'arrière

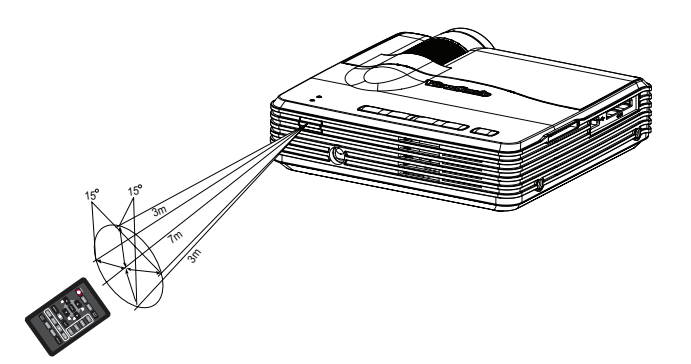

#### *Remarque*

- *La télécommande peut ne pas fonctionner lorsque la lumière du soleil ou autre lumière forte, comme une lampe fluorescente, illumine le capteur de la télécommande.*
- *Utilisez la télécommande à partir d'une position où le capteur de la télécommande est visible.*
- *Ne faites pas tomber la télécommande et ne la secouez pas.*
- *Conservez la télécommande à l'écart des endroits soumis à des températures ou à une humidité excessivement élevées.*

# **Branchements**

### **Utilisation de l'adaptateur CA**

Le projecteur doit être utilisé avec l'adaptateur CA fourni. Tout dommage engendré par l'utilisation d'un adaptateur incorrect n'est pas couvert par la garantie.

- 1. Insérez la fiche de l'adaptateur CA dans la prise DC IN du projecteur.
- 2. Insérez la prise du cordon d'alimentation dans l'adaptateur CA.
- 3. Branchez enfin la fiche du cordon d'alimentation sur une prise secteur.

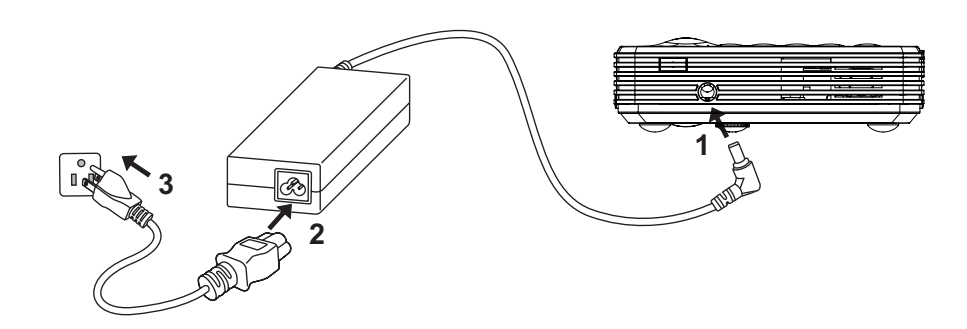

#### *Important*

- *Il se peut que certains des câbles illustrés dans les branchements ci-dessus ne soient pas inclus avec le projecteur (veuillez consulter la section « Contenu de l'emballage » sur page 6). Ils sont disponibles à l'achat dans les boutiques d'électronique.*
- *Pour plus de détails sur les branchements, veuillez vous reporter aux pages 16-19.*

## **Branchement d'un ordinateur**

Le projecteur est doté d'un connecteur VGA qui vous permet de le relier à des ordinateurs compatibles IBM® et Macintosh®. Un adaptateur Mac est requis si vous souhaitez brancher des ordinateurs Macintosh de version patrimoniale.

#### **Pour brancher votre projecteur à un ordinateur portable ou de bureau :**

- À l'aide du câble VGA
- 1. Sélectionnez le câble multi-interface fourni et insérez une extrémité dans le connecteur de sortie D-Sub de l'ordinateur.
- 2. Branchez l'autre extrémité du câble multi-interface sur le connecteur multiinterface du projecteur.
- 3. Si vous souhaitez utiliser l'enceinte du projecteur, munissez-vous d'un câble audio approprié et branchez une extrémité sur le connecteur de sortie audio de l'ordinateur et l'autre extrémité sur le connecteur d'entrée audio du câble multiinterface.

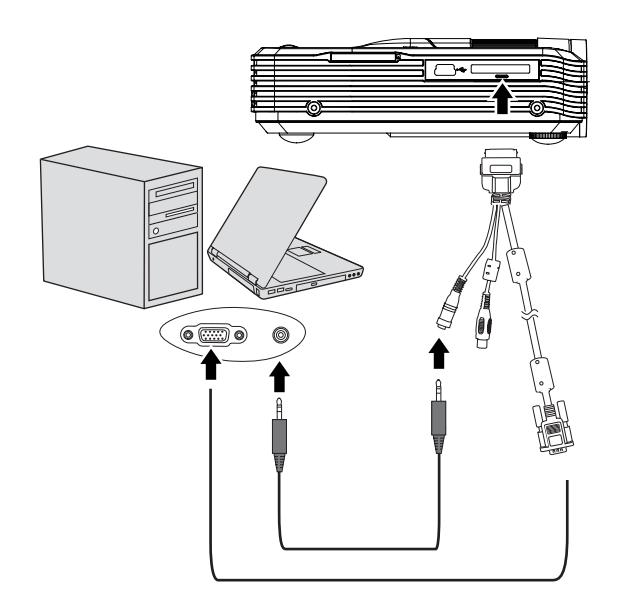

#### *Important*

*• De nombreux ordinateurs portables n'activent pas leur port vidéo externe lors du branchement d'un projecteur. En règle générale, une combinaison de touches comme FN + F3 ou CRT/LCD permet d'allumer et d'éteindre l'affichage externe. Pour cela, repérez une touche de fonction nommée CRT/LCD, ou affichant le symbole d'un écran, sur votre ordinateur portable. Appuyez simultanément sur la touche FN et sur la touche de fonction. Veuillez consulter la documentation de votre notebook pour déterminer la combinaison de touche appropriée.*

- À l'aide du câble USB
- 1. Prenez un câble USB et branchez l'extrémité de type A sur le connecteur de sortie USB de l'ordinateur.
- 2. Branchez l'extrémité de type mini-B du câble USB sur le connecteur USB mini-B du projecteur. Lorsque vous reliez le projecteur à un ordinateur, vous pouvez afficher les images de l'ordinateur sur l'écran.
- 3. Si l'image de l'ordinateur ne peut être projetée, veuillez cliquer sur « Poste de travail », repérez « Ecran USB » (comme pour l'utilisation d'une clé USB), puis double-cliquez sur l'icône pour installer le pilote USB.

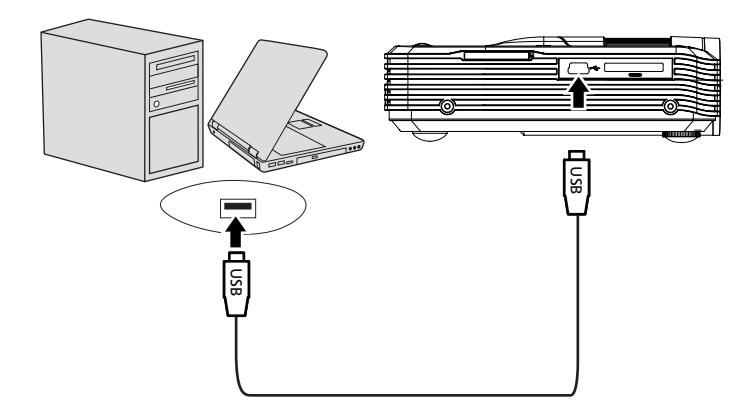

### **Branchement d'une source vidéo composante**

Examinez l'appareil servant de source vidéo pour déterminer s'il possède des connecteurs de sortie vidéo composante disponibles.

- Dans l'affirmative, vous pouvez poursuivre les branchements.
- Dans le cas contraire, vous devrez utiliser un autre moyen de branchement.

#### **Pour brancher le projecteur à un appareil source vidéo composante :**

- 1. Munissez-vous d'un câble adaptateur vidéo composante vers VGA (D-Sub), et branchez l'extrémité à 3 connecteurs de type RCA sur les connecteurs de sortie vidéo composante de l'appareil utilisé comme source vidéo. Faites correspondre les couleurs des fiches avec celles des connecteurs – vert sur vert, bleu sur bleu et rouge sur rouge.
- 2. Munissez-vous d'un câble adaptateur vidéo composante vers VGA (D-Sub), et branchez l'extrémité à 3 connecteurs de type RCA sur les connecteurs de sortie vidéo composante de l'appareil utilisé comme source vidéo.
- 3. Branchez l'autre extrémité du câble multi-interface sur le connecteur multiinterface du projecteur.
- 4. Si vous souhaitez utiliser l'enceinte du projecteur, munissez-vous d'un câble audio approprié et branchez une extrémité sur les connecteurs de sortie audio de la source vidéo et l'autre extrémité sur le connecteur d'entrée audio du câble multiinterface.

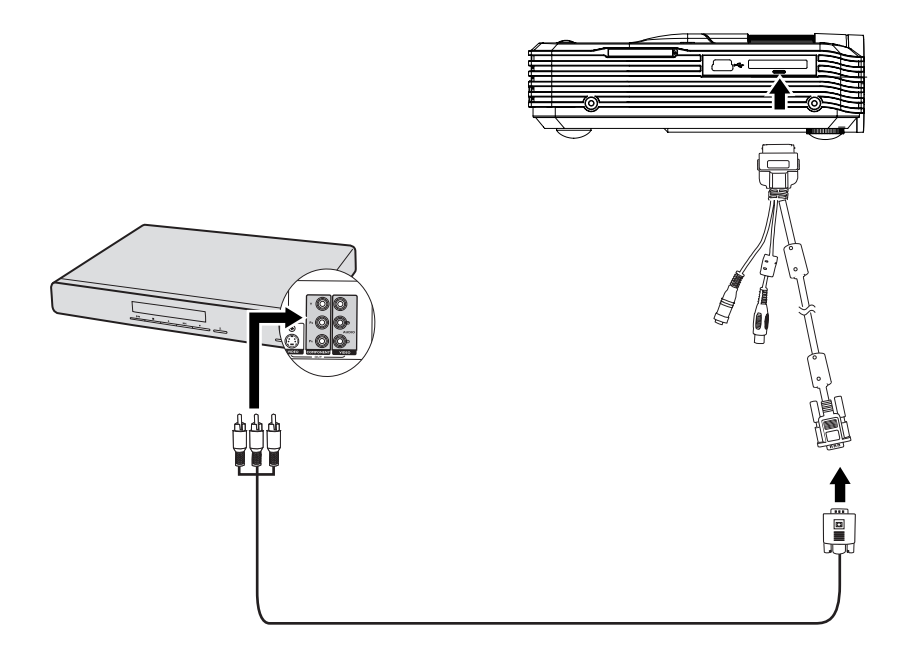

### **Branchement d'une source vidéo composite**

Examinez l'appareil servant de source vidéo pour déterminer s'il possède des connecteurs de sortie vidéo composite disponibles.

- Dans l'affirmative, vous pouvez poursuivre les branchements.
- Dans le cas contraire, vous devrez utiliser un autre moyen de branchement.

#### **Pour brancher le projecteur à un appareil source vidéo composite :**

- 1. Munissez-vous d'un câble vidéo et branchez une extrémité sur le connecteur de sortie vidéo composite de l'appareil utilisé comme source vidéo.
- 2. Branchez l'autre extrémité du câble vidéo sur le connecteur vidéo du câble multiinterface.
- 3. Branchez le câble multi-interface sur le connecteur multi-interface du projecteur.
- 4. Si vous souhaitez utiliser l'enceinte du projecteur, munissez-vous d'un câble audio approprié et branchez une extrémité sur les connecteurs de sortie audio de la source vidéo et l'autre extrémité sur le connecteur d'entrée audio du câble multiinterface.

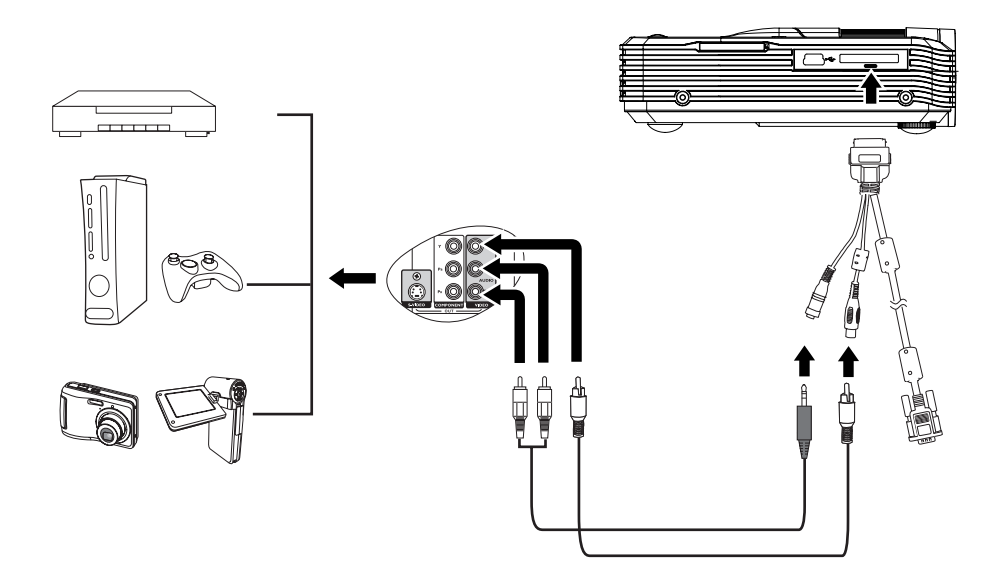

# **Fonctionnement**

### **Mise sous/hors tension du projecteur**

### **Mise sous tension du projecteur :**

- 1. Branchez l'alimentation à l'aide de l'adaptateur CA et de(s) câble(s) d'interface des périphériques.
- 2. Appuyez sur  $\circledcirc$  pour allumer le projecteur. Il faut quelques secondes au projecteur pour chauffer.
- 3. Allumez votre source (ordinateur, portable, DVD, etc.). Le projecteur détecte automatiquement votre source.
	- Si vous reliez simultanément plusieurs sources au projecteur, appuyez sur le bouton **MENU** sur le projecteur ou sur le bouton **Source** de la télécommande pour sélectionner les signaux de votre choix, ou appuyez directement sur la touche du signal souhaité sur la télécommande.

### *Attention*

- *Ne regardez jamais l'objectif du projecteur lorsque le témoin LED est allumé. Ceci peut endommager vos yeux.*
- *Ce point focal concentre une haute température. Ne placez jamais d'objet à proximité, afin d'éviter d'éventuels risques d'incendie.*

### **Mise hors tension du projecteur :**

- 1. Appuyez sur  $\circledcirc$  pour éteindre le projecteur. Le message « Mise hors tension ? Appuyez de nouveau sur Marche/Arrêt » s'affiche à l'écran.
- 2. Appuyez sur  $\Phi$  pour confirmer.
- 3. Débranchez le cordon d'alimentation de la prise secteur si vous pensez ne pas avoir à utiliser le projecteur pendant une période prolongée.

## **Réglage de la hauteur du projecteur**

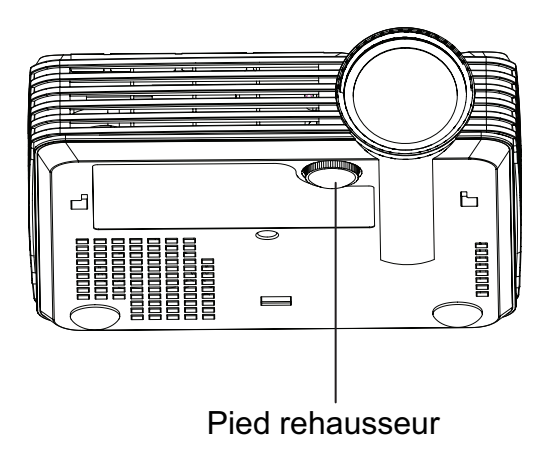

Le projecteur est équipé d'un pied rehausseur pour ajuster la hauteur de l'image. Pour remonter ou abaisser l'image, tournez le pied rehausseur pour ajuster la hauteur.

- *Remarque*
	- *Pour éviter d'endommager le projecteur, assurez-vous que le pied du rehausseur est complètement rentré avant de ranger le projecteur dans son étui de transport.*

### **Réglage de la mise au point du projecteur**

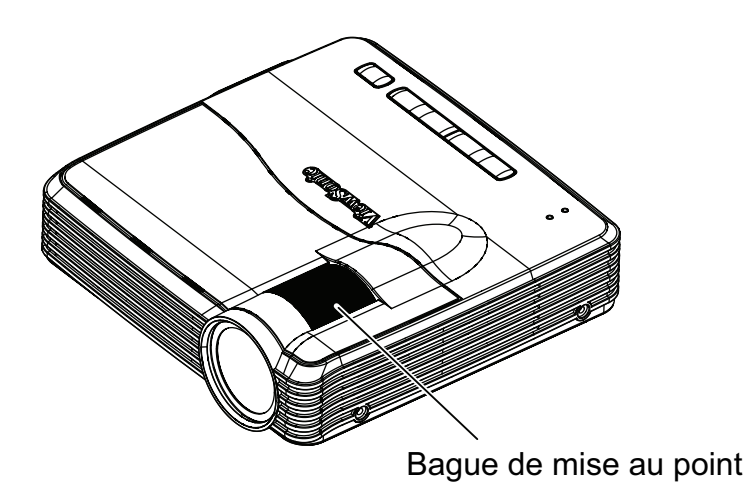

Mettez au point l'image en tournant la bague de mise au point. Il est conseillé d'utiliser une image fixe pour la mise au point.

## **Réglage de la taille de l'image projetée**

Reportez-vous au graphique et au tableau ci-dessous pour déterminer la taille de l'écran et la distance de projection.

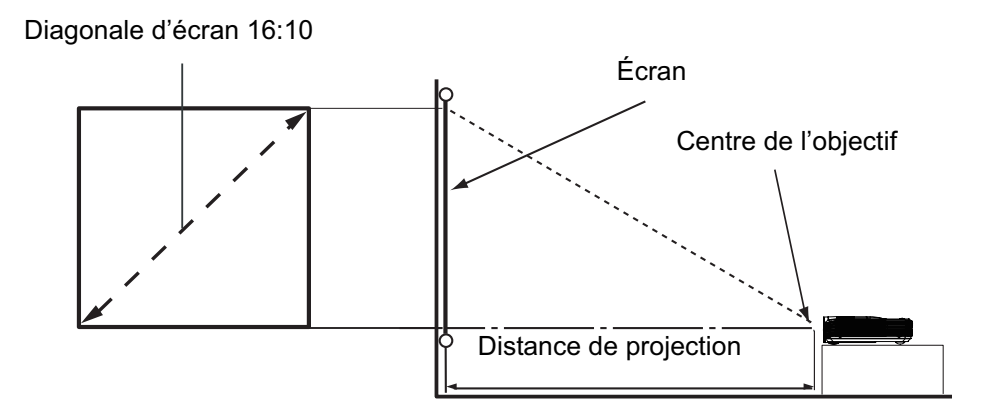

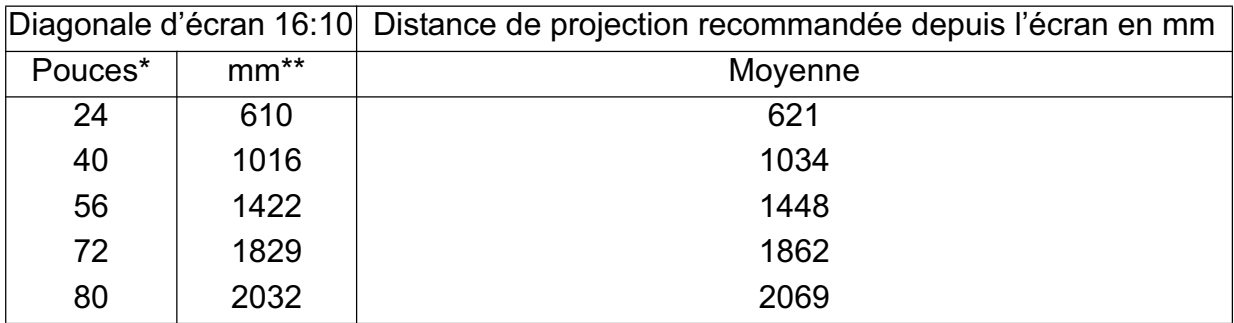

\* Diagonale d'écran (pouces) = 40/1034\* Distance de projection (mm) Par ex. 24=40/1034\*621

\*\* Diagonale d'écran (mm) = 40\*25,4/1034\* Distance de projection (mm) Par ex. 610=40\*25,4/1034\*621

Une tolérance de +/- 10% s'applique à ces valeurs en raison des variations dans les composants optiques.

#### *Remarque*

- *Placez le projecteur en position horizontale, les autres positions peuvent provoquer une accumulation de chaleur et des dégâts au projecteur.*
- *Gardez un espace de 30 cm au moins autour du projecteur.*
- *N'utilisez pas le projecteur dans un environnement enfumé. Des résidus de fumée peuvent s'accumuler sur les pièces critiques et endommager le projecteur ou affecter*  ses performances.

# **Utilisation du menu**

Le projecteur comprend des menus sur écran multilingues qui vous permettent d'effectuer les réglages de l'image et de modifier toute une série de paramètres.

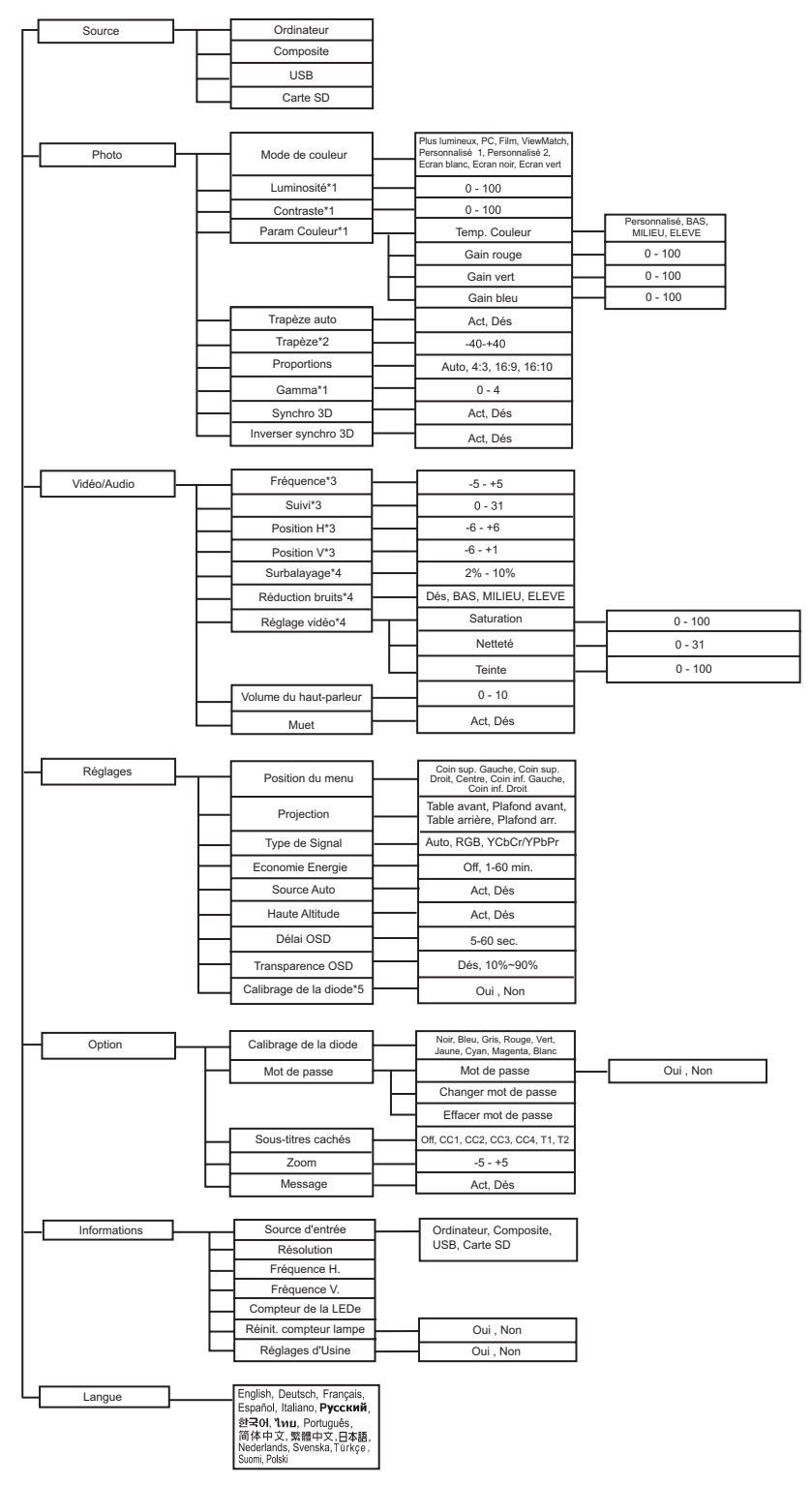

\*1 Uniquement disponible lorsque le Mode de couleur est réglé sur Utilisateur1 ou Utilisateur 2.

\*2 Uniquement disponible lorsque Trapèze auto est réglé sur Désactivé.

- \*3 Uniquement disponible en mode ordinateur.
- \*4 Uniquement disponible en mode vidéo.
- \*5 Uniquement disponible si aucune source n'est connectée.

### **Comment utiliser**

- Utilisation du clavier :
- 1. Appuyez sur **MENU** pour afficher le menu OSD.
- 2. Lorsque l'OSD est affiché, utilisez  $\blacktriangle$  /  $\nabla$  pour sélectionner une fonction dans le menu principal.
- 3. Une fois un élément du menu principal sélectionné, appuyez sur **ENTER** pour accéder au sous-menu de cet élément.
- 4. Utilisez ▲/ ▼ pour sélectionner l'option de votre choix, et appuyez sur **ENTER** pour confirmer.
- 5. Réglez les paramètres à l'aide de ▲/ ▼, puis appuyez sur **ENTER**.
- 6. Pour sélectionner une option du menu, appuyez sur **ENTER** jusqu'à ce que l'option désirée s'affiche.
- 7. Appuyez sur **MENU** pour retourner au menu principal.
- 8. Pour quitter l'OSD, appuyez à nouveau sur **MENU**. Le menu OSD se ferme et le projecteur enregistre automatiquement les nouveaux réglages.
- Utilisation de la télécommande :
- 1. Appuyez sur **MENU** pour afficher le menu OSD.
- 2. Lorsque l'OSD est affiché, utilisez ◀/▶ pour sélectionner une fonction dans le menu principal.
- 3. Une fois un élément du menu principal sélectionné, appuyez sur v pour accéder au sous-menu de cet élément.
- 4. Utilisez  $\blacktriangle$  /  $\blacktriangledown$  pour sélectionner un élément, régler un paramètre ou choisir une option du menu à l'aide de  $\blacktriangleleft / \blacktriangleright$ .
- 5. Appuyez sur **MENU** pour retourner au menu principal.
- 6. Pour quitter l'OSD, appuyez à nouveau sur **MENU**. Le menu OSD se ferme et le projecteur enregistre automatiquement les nouveaux réglages.

### **Source**

Quatre types de sources sont disponibles.

- Ordinateur : Affiche le signal de l'entrée ordinateur/composant.
- Composite : Affiche le signal de l'entrée vidéo composite.
- USB : Affiche le signal de l'entrée USB.
- Carte SD : Affiche le signal de la fente pour carte SD.

#### **Photo**

#### **Mode de couleur**

Il existe de nombreux préréglages d'usine optimisés pour différents types d'images.

- Plus Luminosité : Pour les environnements lumineux.
- PC : Pour un ordinateur portable ou de bureau.
- Film : Pour le home cinéma.
- ViewMatch : Pour des couleurs nettes et performantes.
- Personnalisé 1 : pour mémoriser les réglages définis par l'utilisateur 1.
- Personnalisé 2 : pour mémoriser les réglages définis par l'utilisateur 2.
- Écran Blanc : Pour un écran de projection de type blanc.
- Écran noir : Pour un écran de projection de type noir.
- Écran Vert : Pour un écran de projection de type vert.

#### **Luminosité**

Pour éclaircir ou assombrir l'image.

#### **Contraste**

Pour définir l'écart entre les zones lumineuses et les zones sombres.

#### **Param Couleur**

Pour régler la température de couleur. Avec une température de couleur plus élevée, l'écran semble plus froid, avec une température de couleur plus basse, l'écran semble plus chaud. Si vous choisissez « Personnalisé », vous pouvez ensuite modifier l'intensité de chacune des 3 couleurs (rouge, vert, bleu) pour personnaliser la température de couleur.

#### **Trapèze auto. (distorsion)**

Pour corriger automatiquement les déformations de l'image provoquées par l'angle de projection.

#### **Trapèze (distorsion)**

Pour corriger manuellement les déformations de l'image provoquées par l'angle de projection.

#### **Proportions**

Pour sélectionner la façon dont l'image occupe l'écran :

- Auto : Redimensionne les proportions d'une image afin de l'adapter à la résolution native du projecteur dans sa largeur horizontale ou verticale.
- 4:3 : Redimensionne une image afin qu'elle s'affiche au centre de l'écran au format 4:3.
- 16:9 : Redimensionne une image afin qu'elle s'affiche au centre de l'écran au format 16:9.
- 16:10 Redimensionne une image afin qu'elle s'affiche au centre de l'écran au format 16:10.

#### **Gamma**

Affecte la représentation des paysages sombres. Avec une plus grande valeur de gamma, un paysage sombre devient plus lumineux.

#### **Synchro 3D (pour TI 3D DLP-LINK uniquement)**

- Activé : Active la fonction 3D.
- Désactivé : Désactive la fonction 3D.

#### **Inversion synchro 3D**

- Activé : Inverse le contenu des cadres de droite et de gauche.
- Désactivé : Contenu par défaut du cadre.

Lorsque la fonction Synchro 3D est activée :

- Le niveau de luminosité de l'image projetée diminue.
- Le Mode de couleur ne peut pas être modifié.
- Le trapèze peut uniquement être ajusté sur quelques degrés.
- La fonction zoom ne peut agrandir que dans certaines limites.

### **Vidéo/Audio**

#### **Fréquence**

Permet de régler la synchronisation du projecteur par rapport à l'ordinateur.

#### **Suivi**

Permet de régler la phase du projecteur par rapport à l'ordinateur.

#### **Position H (Position horizontale)**

Permet de régler l'image à gauche ou à droite dans la zone de projection.

#### **Position V (Position verticale)**

Permet de régler l'image en haut ou en bas dans la zone de projection.

#### **Surbalayage**

Permet d'éliminer le bruit autour de l'image.

#### **Réduction bruits**

Permet de réduire le bruit temporel et/ou spatial de l'image.

#### **Réglage vidéo**

Permet d'accéder au menu Réglage vidéo.

- Saturation : Règle une image vidéo du noir et blanc à une couleur totalement saturée.
- Netteté : Durcit ou adoucit l'image.
- Teinte : Décale les couleurs vers le rouge ou le vert.

#### **Volume du haut-parleur**

Règle le niveau du volume du projecteur.

#### **Muet**

Coupe le son temporairement.

# **Réglage**

#### **Position du Menu**

Permet de choisir l'emplacement du menu sur l'écran.

#### **Projection**

Règle l'image pour qu'elle corresponde à l'orientation du projecteur : debout ou renversée, devant ou derrière l'écran. Inverse ou retourne l'image en conséquence.

#### **Type de signal**

Permet de spécifier la source sur le terminal multi-interface que vous souhaitez projeter.

- Auto : Détecte automatiquement le type de signal d'entrée émis par le terminal.
- RVB : Pour le signal VGA
- YCbCr/YPbPr : Pour le signal composante

#### **Économie Énergie**

Si aucune source n'est détectée ou si aucune opération n'est effectuée pendant un laps de temps donné, le projecteur s'éteint automatiquement.

#### **Source Auto**

Balaye automatiquement toutes les sources d'entrée.

#### **Haute Altitude**

Utilisez cette fonction pour permettre aux ventilateurs de fonctionner à pleine vitesse en permanence pour parvenir à un bon refroidissement du projecteur en haute altitude.

#### **Délai OSD**

Durée de l'affichage du menu OSD (à l'état inactif en secondes).

#### **Transparence OSD**

Permet de modifier le taux de transparence de l'arrière-plan du menu OSD.

#### **Calibrage de la diode LED**

Appuyez sur **ENTER** après avoir sélectionné "Oui", et patientez 10 secondes pour parachever la mise au point de la couleur blanche. (Cette fonction peut être utilisée 30 minutes après la mise en marche de l'appareil). Elle permet d'ajuster les performances des couleurs LED.

### **Option**

#### **Calibrage de la diode**

Efface temporairement l'écran, et sélectionne la couleur de l'écran lorsque cette fonction est active.

#### **Mot de passe**

Permet de régler, de modifier ou de supprimer le mot de passe. Lorsque la fonction mot de passe est ajoutée, la projection de l'image requiert de saisir le mot de passe prédéfini pour allumer le projecteur.

#### **Sous-titres cachés**

Active ou désactive les sous-titres en sélectionnant CC1 (sous-titrage1, le canal le plus utilisé), CC2, CC3, CC4, T1, T2 ou DÉS.

#### **Zoom**

Zoom avant et arrière des images.

#### **Message**

Active ou désactive l'affichage de la boîte de dialogue dans le coin inférieur droit de l'écran.

#### **Informations Source d'entrée**

Affiche la source d'entrée en cours d'utilisation.

#### **Résolution**

Affiche la résolution de la source d'entrée en cours d'utilisation.

#### **Fréquence H.**

Affiche la fréquence horizontale de l'image.

#### **Fréquence V.**

Affiche la fréquence verticale de l'image.

#### **Compteur de la LED**

Affiche la durée de fonctionnement écoulée de la lampe LED (en heures).

#### **Réinit. compteur lampe**

Réinitialise le compteur de la lampe à 0 heure.

#### **Réglages d'usine**

Rétablit les paramètres d'usine par défaut.

Les réglages suivants resteront inchangés : Trapèze auto, Trapèze, Format de l'image, Projection, Haute altitude, Langue, Compteur LED.

#### **Langue**

Choisissez la langue à utiliser pour le menu à l'écran.

## **Afficher des fichiers via une carte SD**

Le projecteur peut afficher les fichiers stockés sur une carte SD (jusqu'à SDHC 32Go) lorsque celle-ci est insérée dans le projecteur.

- Prise en charge des photos d'une résolution minimum de 64 x 64 ; résolution maximum de 4000 x 4000.
- Prise en charge des fichiers musique et vidéo d'une taille maximum de 2Go par fichier.
- La visionneuse Office prend en charge la lecture des fichiers Word/Excel/PPT/PDF.

Pour afficher les fichiers :

- 1. Allumez le projecteur.
- 2. Insérez une carte SD dans la fente pour carte SD du projecteur.

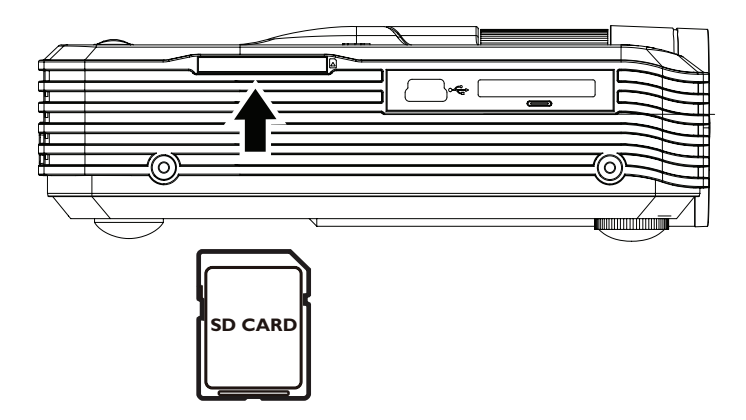

- 3. Sélectionnez carte SD comme source.
- 4. La page du menu principal répartit les fichiers en diverses catégories : Musique, Film, Photo et Visionneuse Office. Appuyez sur le bouton  $\triangle$  /  $\nabla$  du clavier ou sur le bouton  $\blacktriangleleft$  /  $\blacktriangleright$  de la télécommande pour sélectionner l'élément de votre choix, puis appuyez sur **ENTER** sur le clavier, ou sur **Enter** de la télécommande pour accéder à la navigation de fichiers.

### **Page du menu principal**

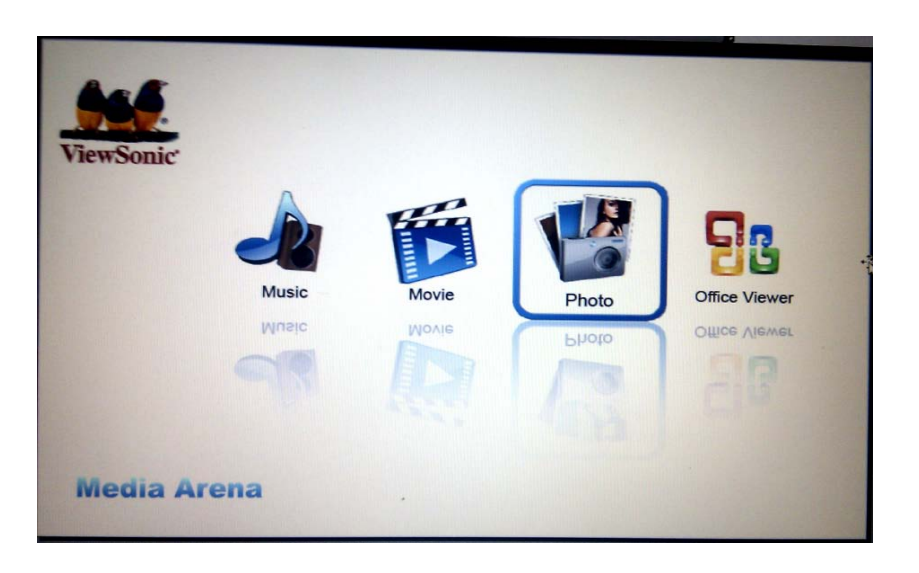

• Fonctionnement du clavier

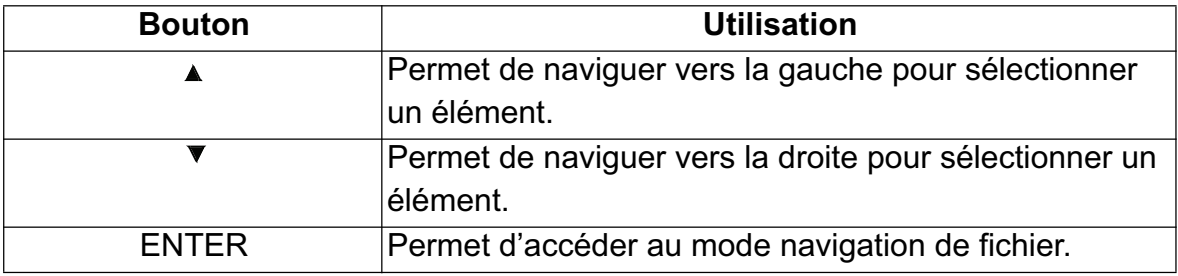

• Fonctionnement de la télécommande

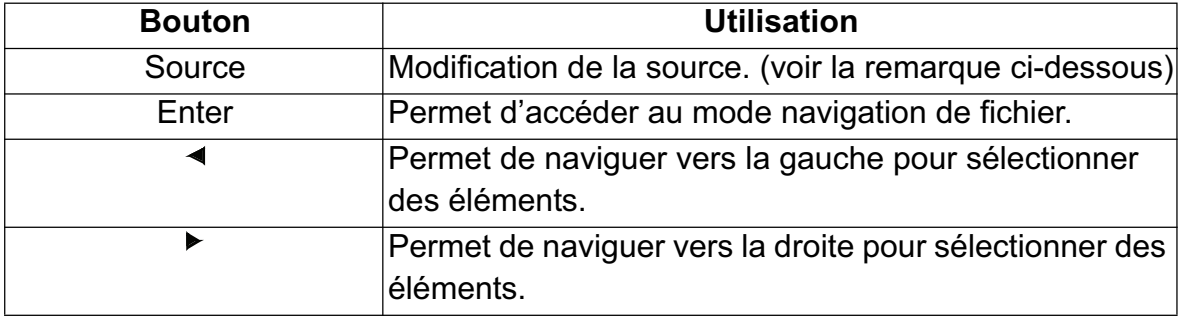

#### *Remarque*

*• Lorsque le projecteur affiche la page du menu principal de la carte SD, vous ne pouvez sélectionner la source USB qu'une seule fois.*

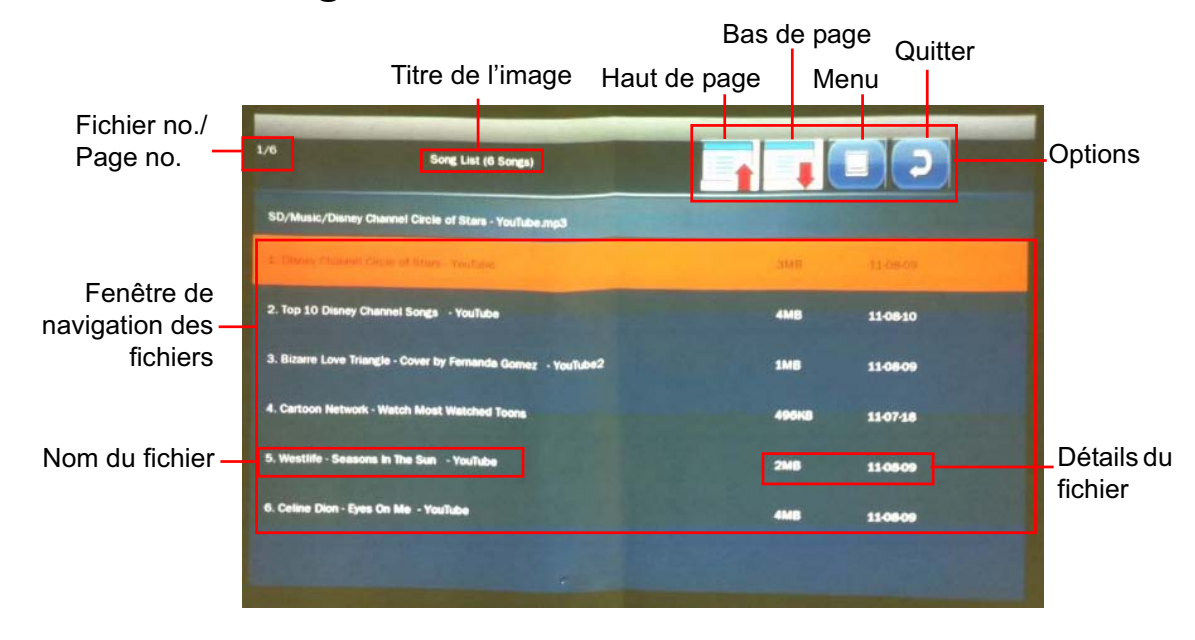

### **Fenêtre de navigation des fichiers musicaux.**

#### *Remarque*

- *Seuls les fichiers correspondants et pris en charge s'afficheront dans la fenêtre de navigation.*
- Fonctionnement du clavier

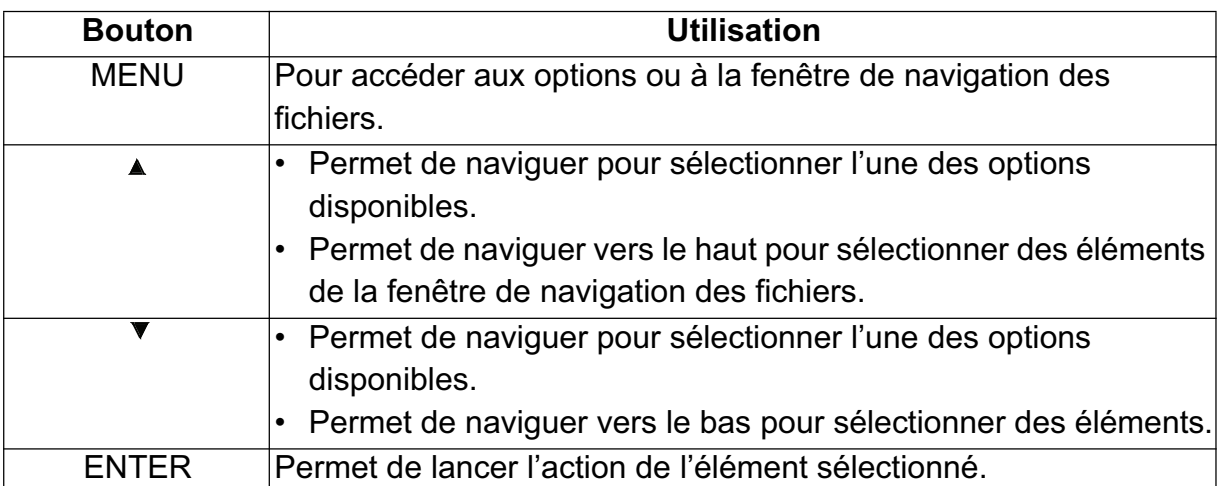

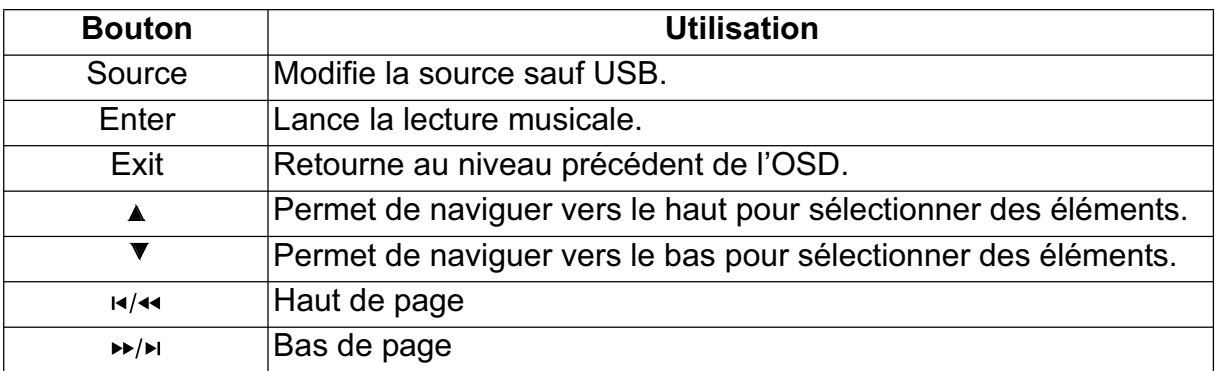

### **Lance la lecture musicale**

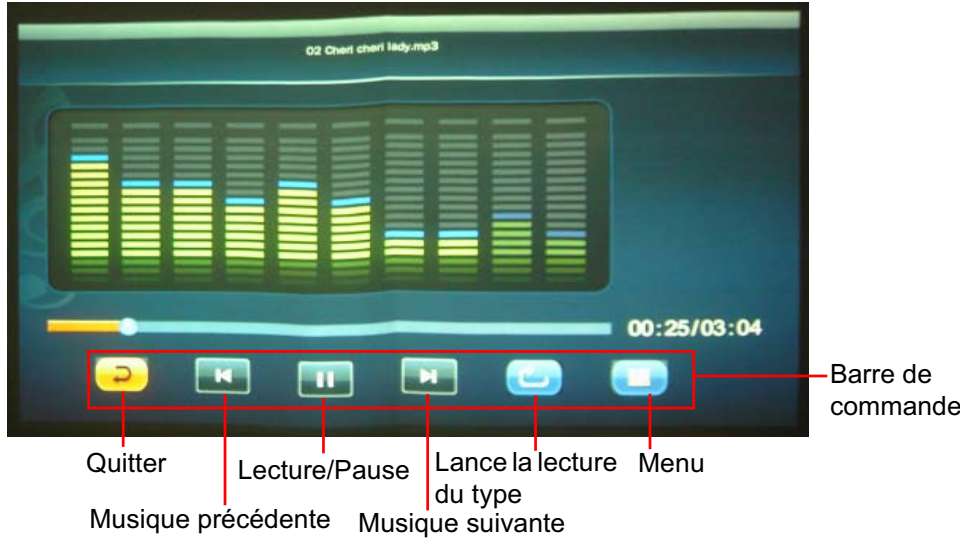

• Fonctionnement du clavier

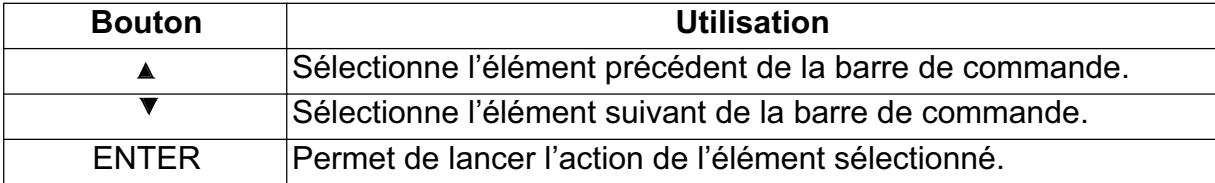

• Fonctionnement de la télécommande

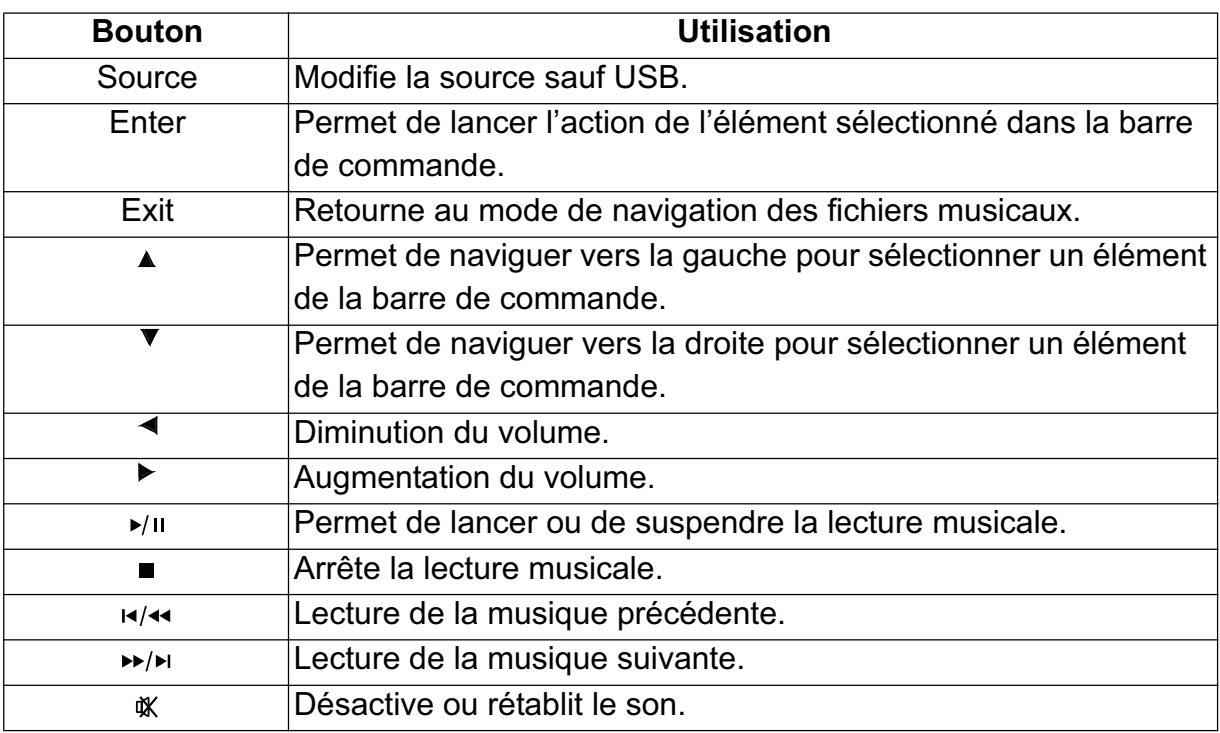

• Lecture du type

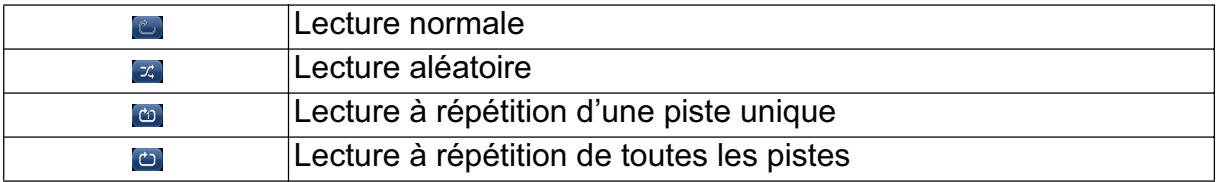

### **Mode de navigation des fichiers vidéo**

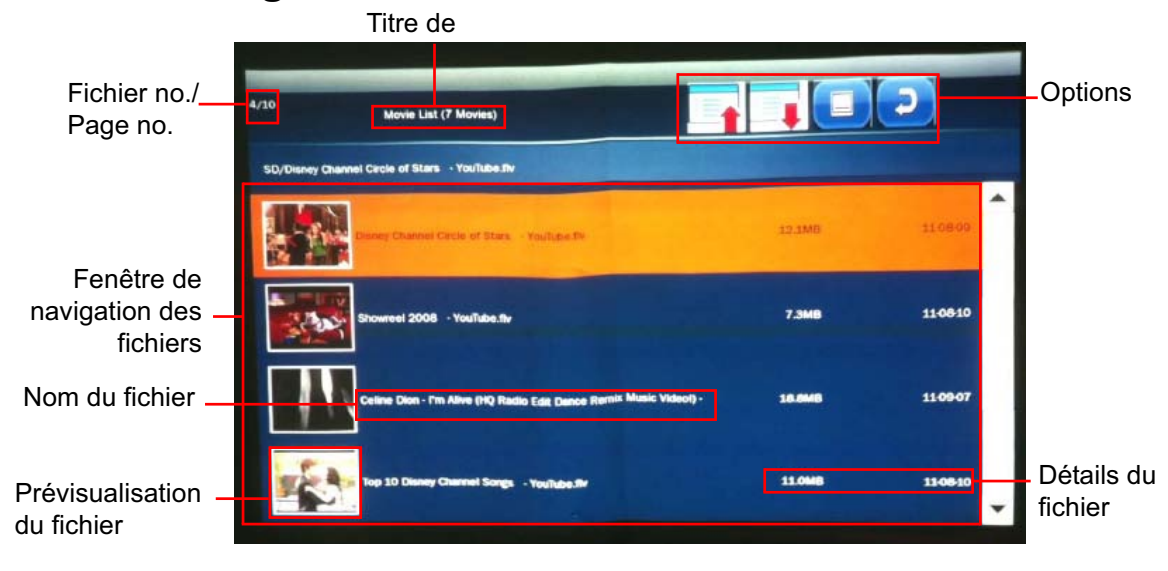

• Fonctionnement du clavier

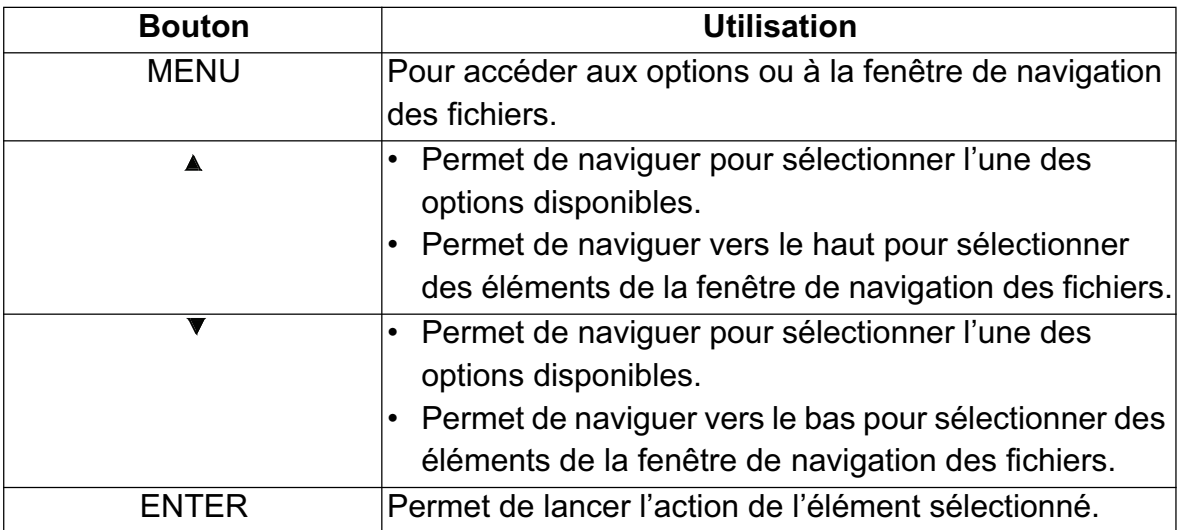

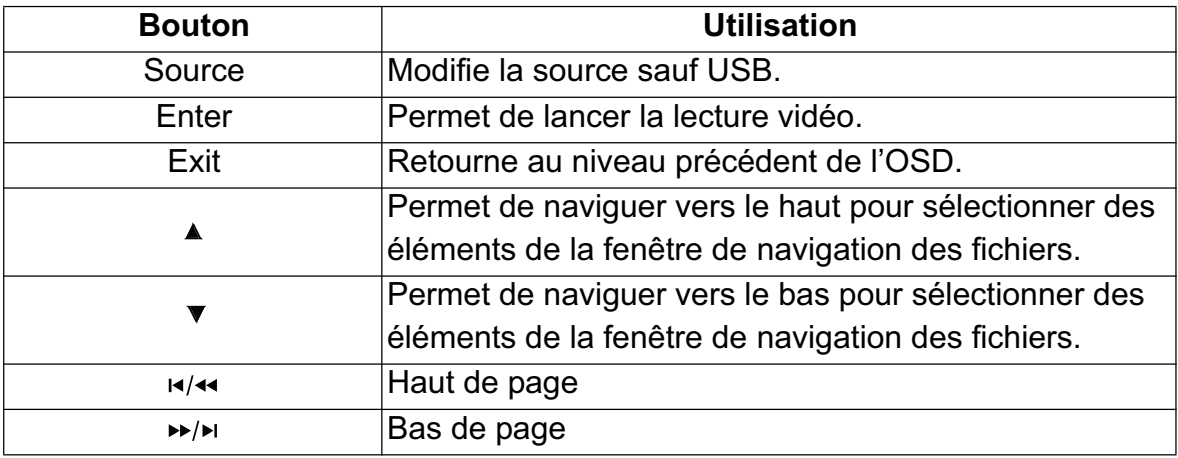

### **Plein écran vidéo**

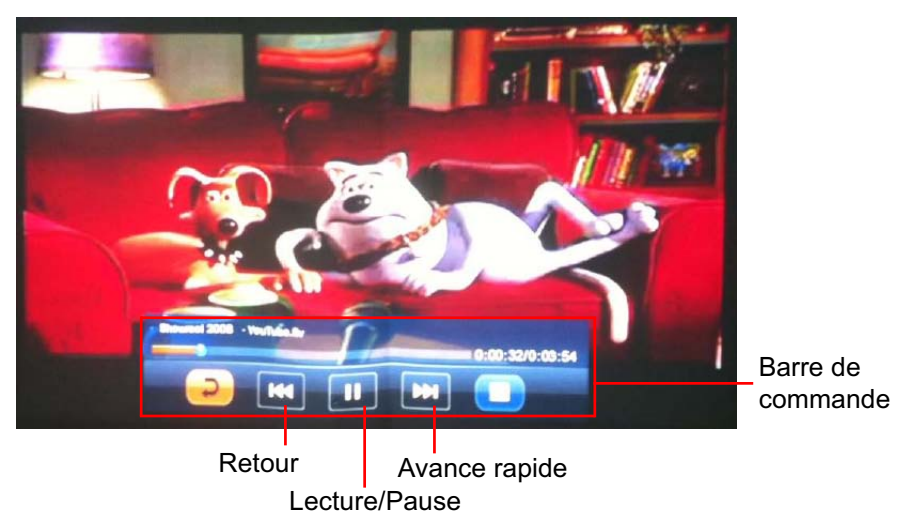

#### • Fonctionnement du clavier

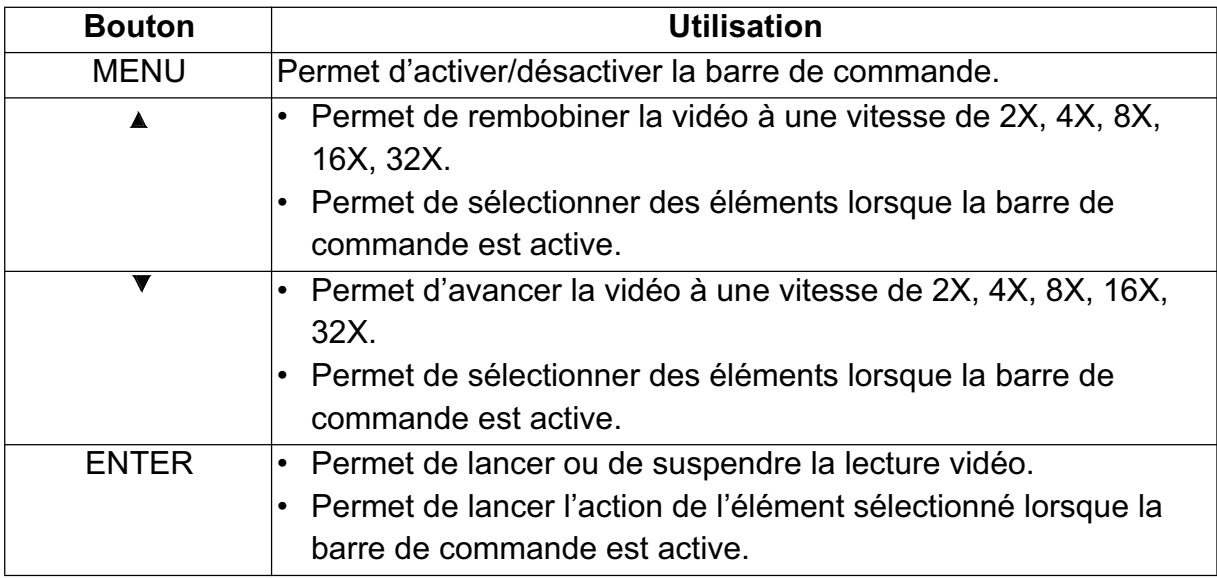

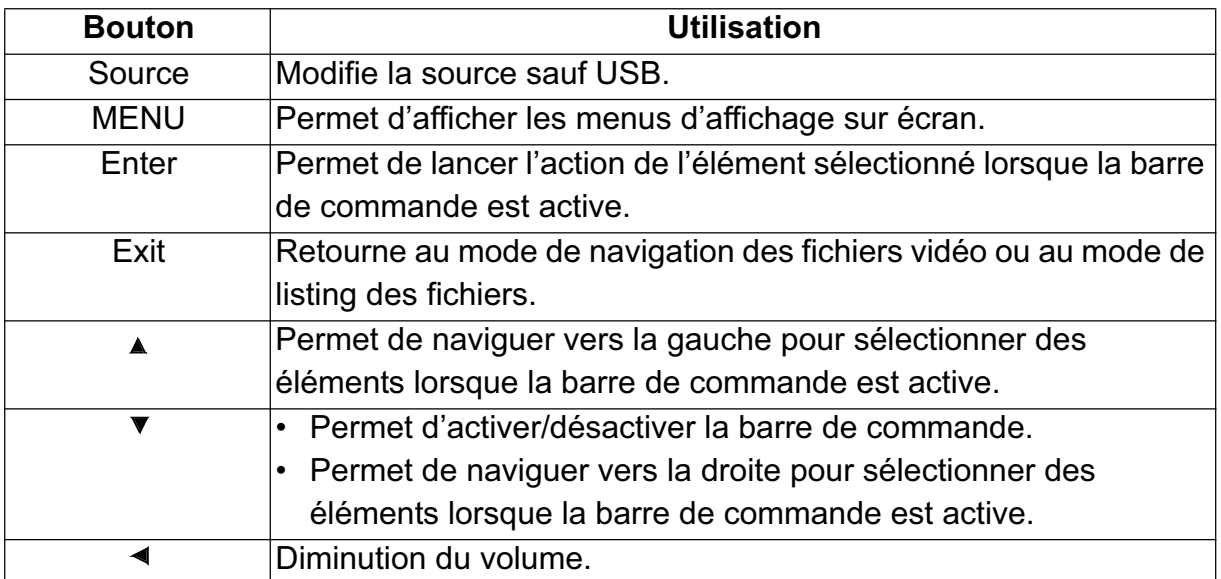

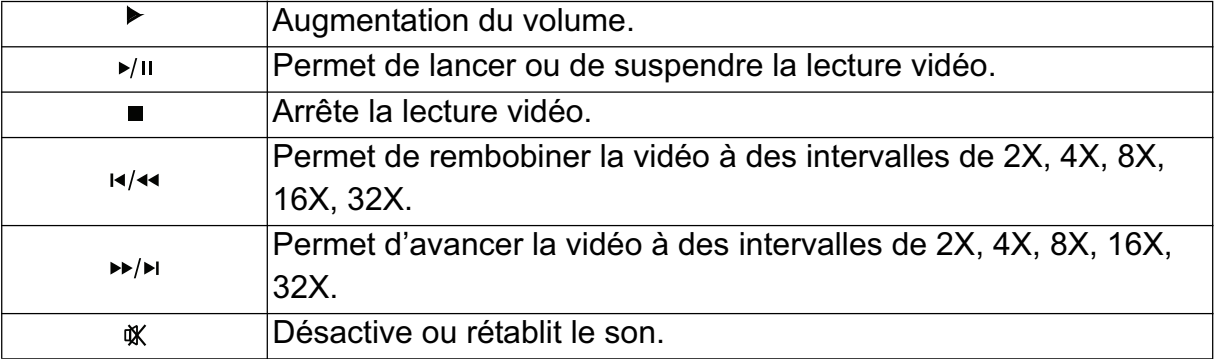

### **Mode de navigation des fichiers photo**

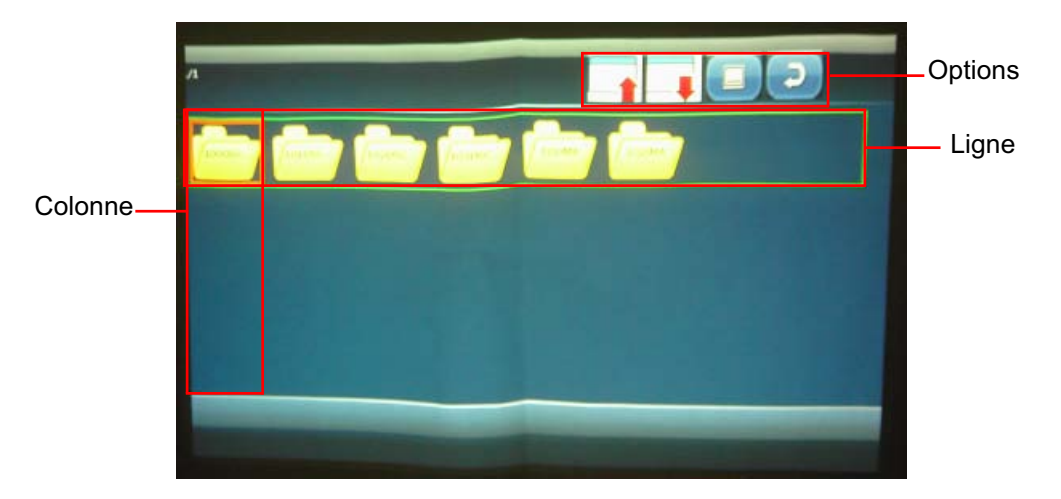

• Fonctionnement du clavier

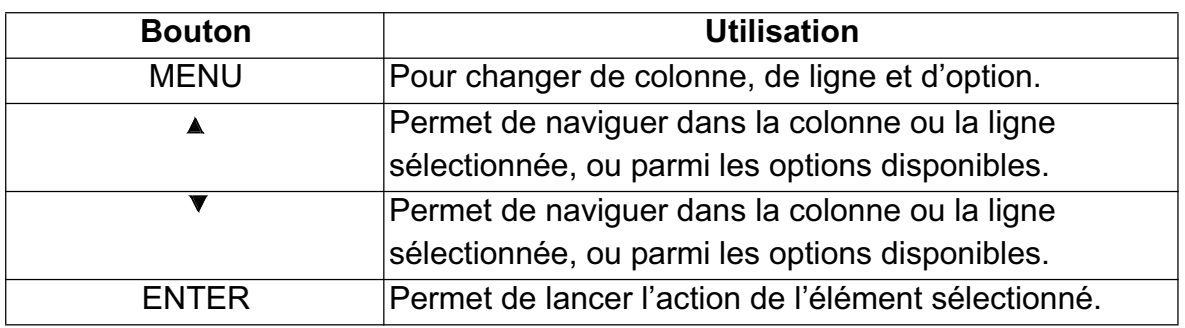

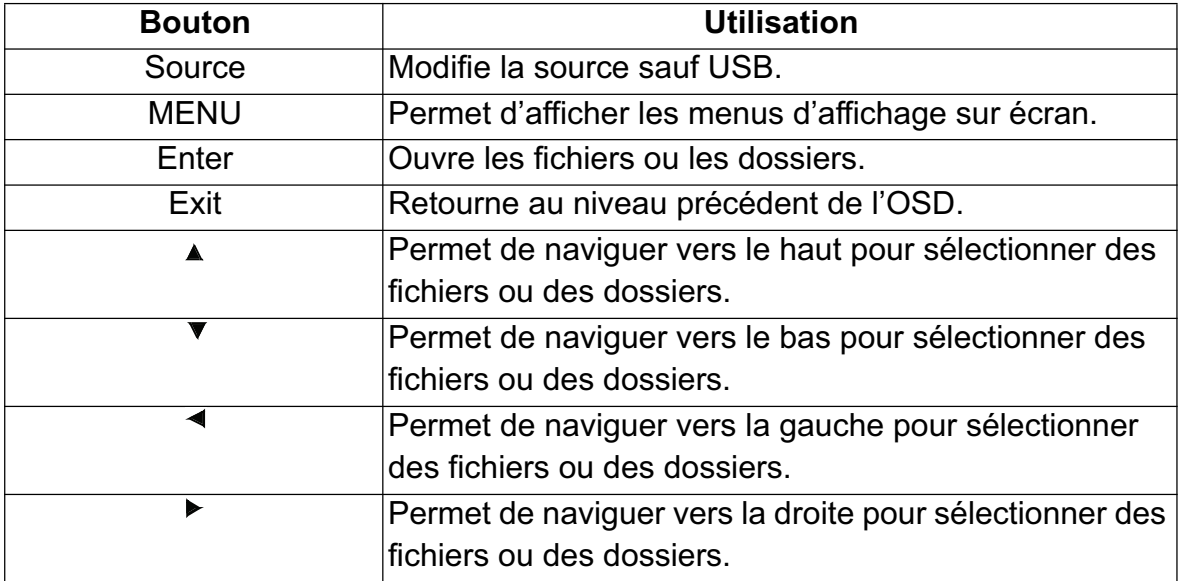

### **Mode de listing des fichiers photo**

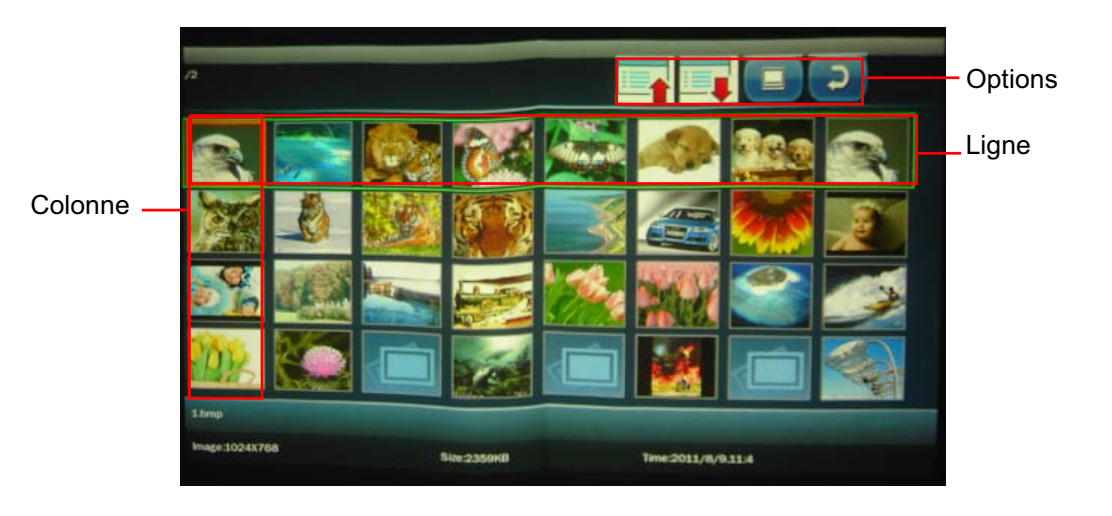

• Fonctionnement du clavier

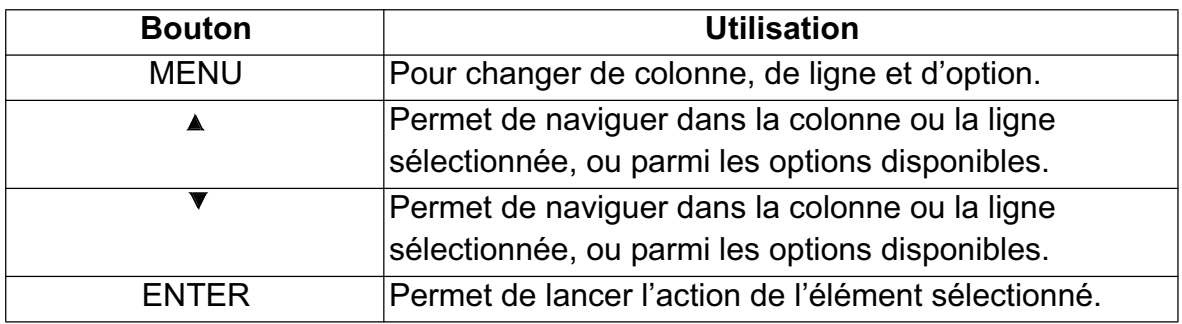

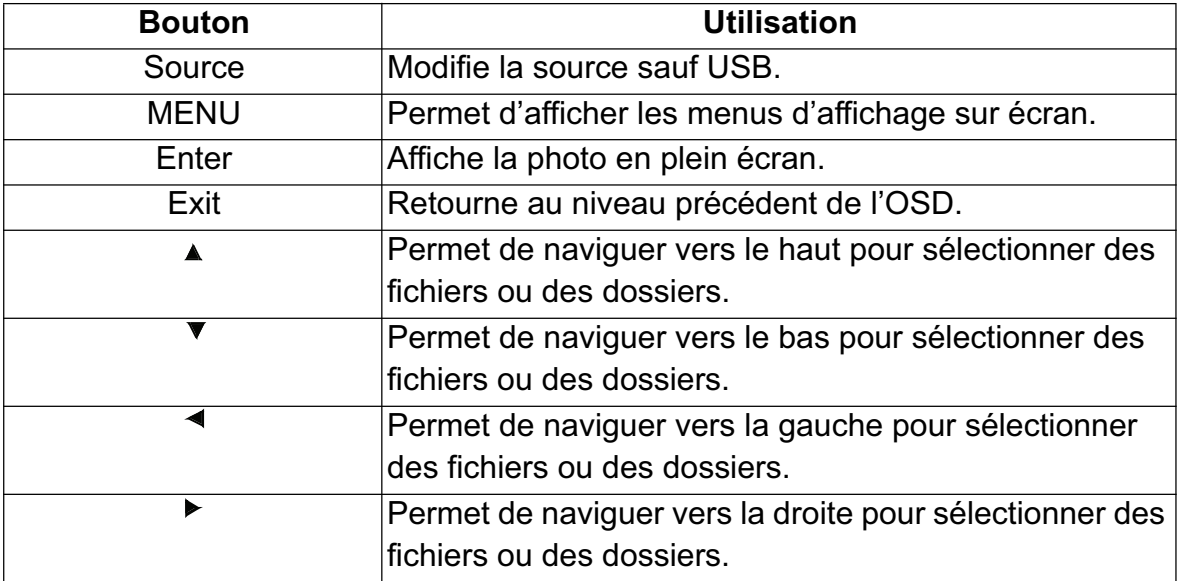

### **Photo plein écran**

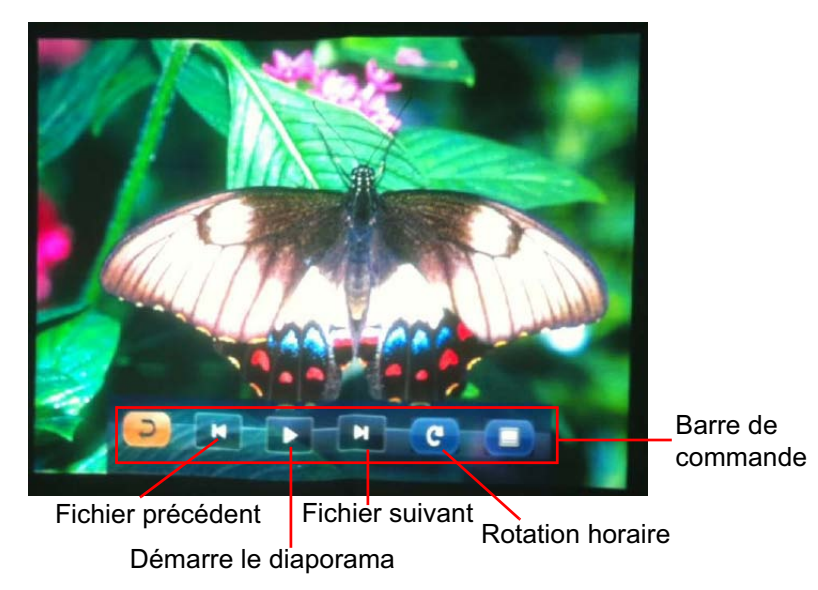

• Fonctionnement du clavier

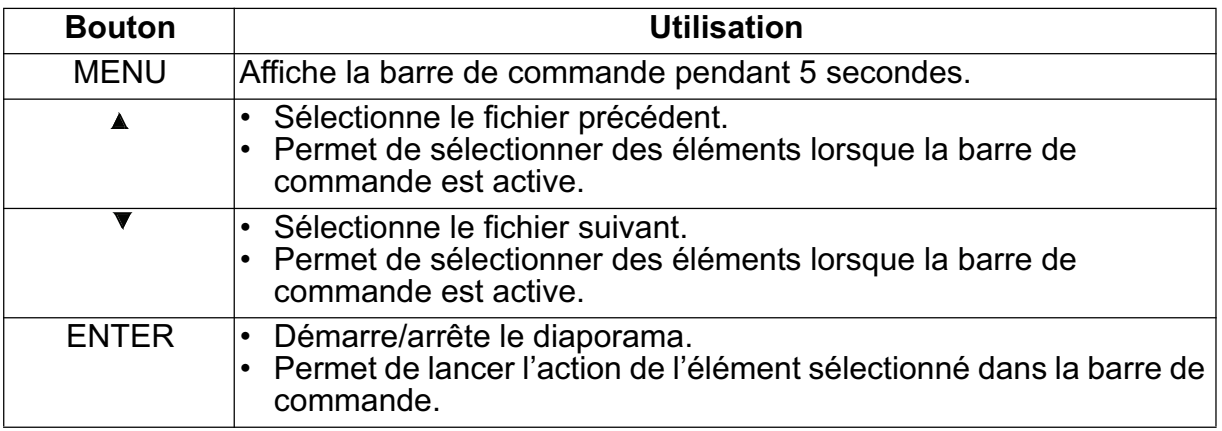

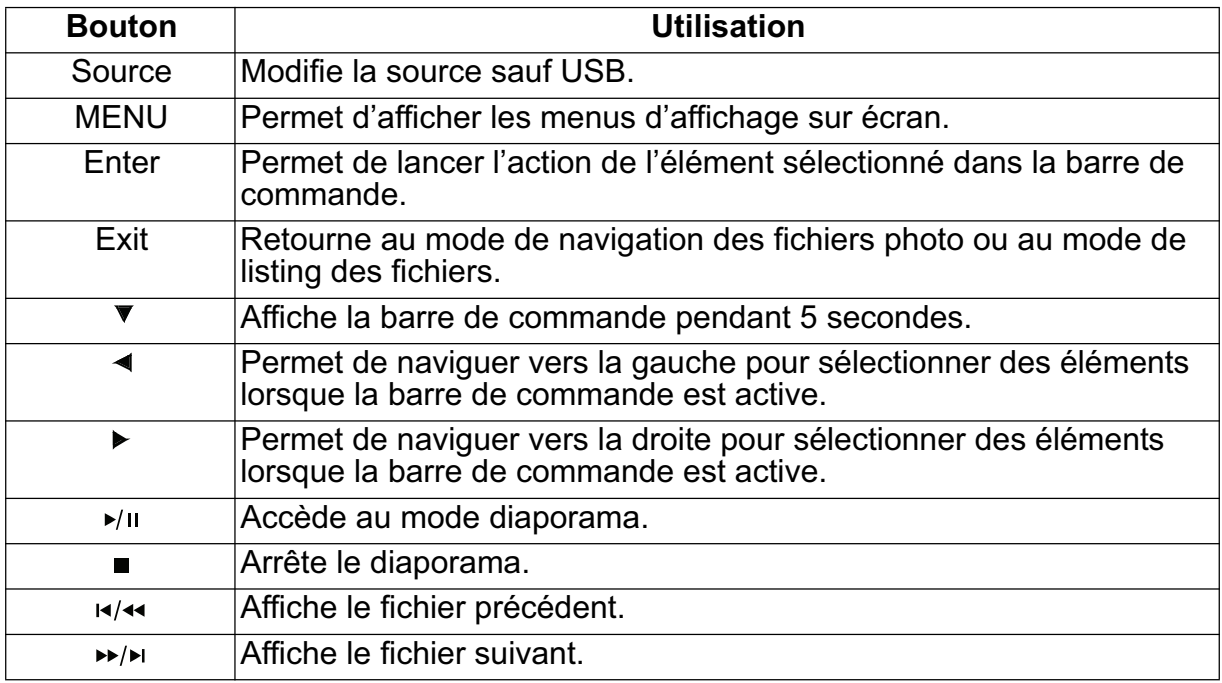

## **Mode de navigation visionneuse Office**

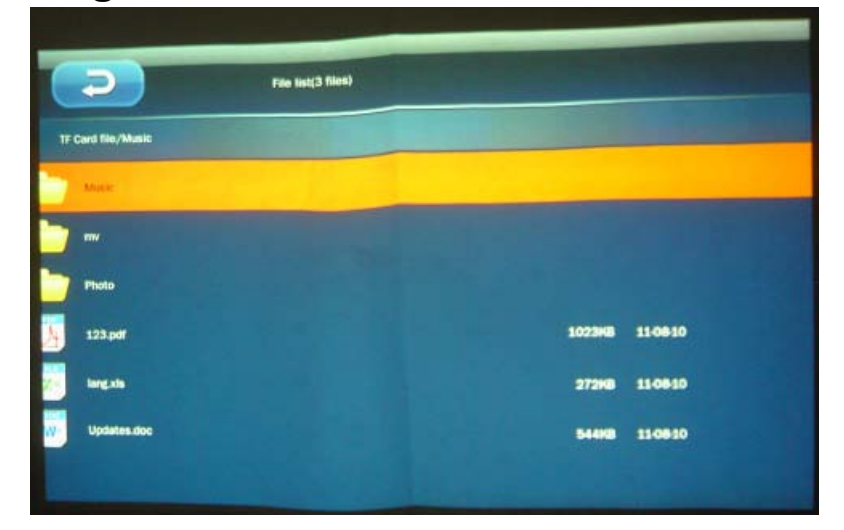

• Fonctionnement du clavier

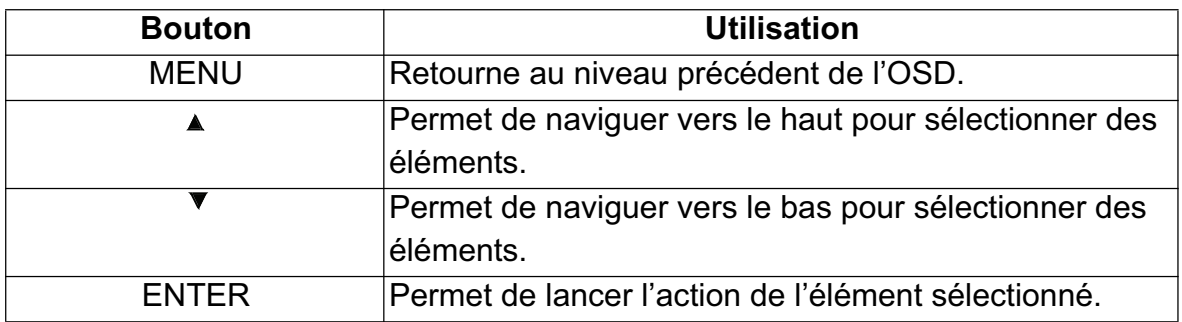

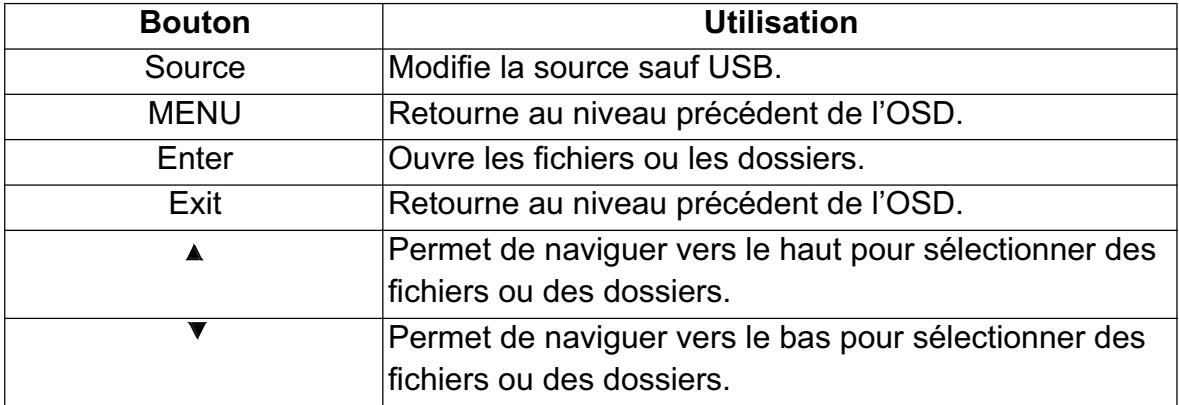

## **Visionneuse Office plein écran**

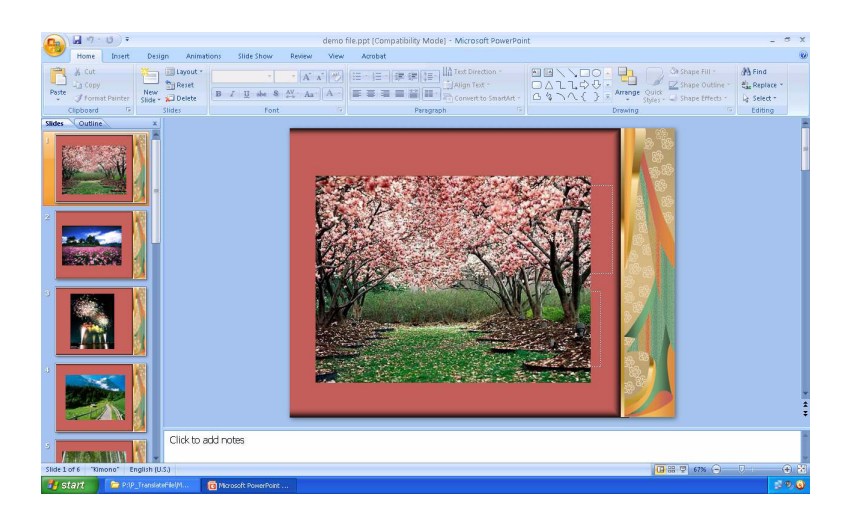

### • Fonctionnement du clavier

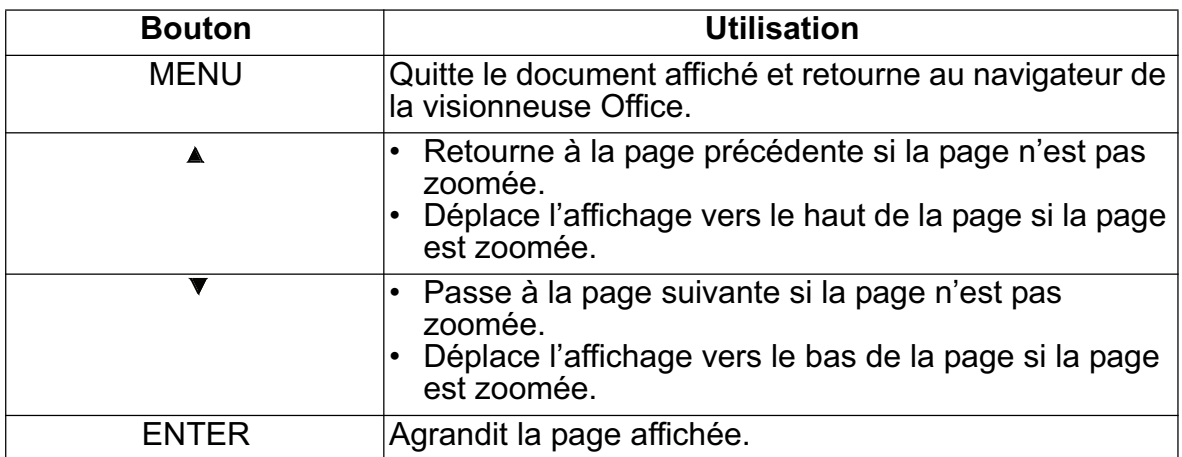

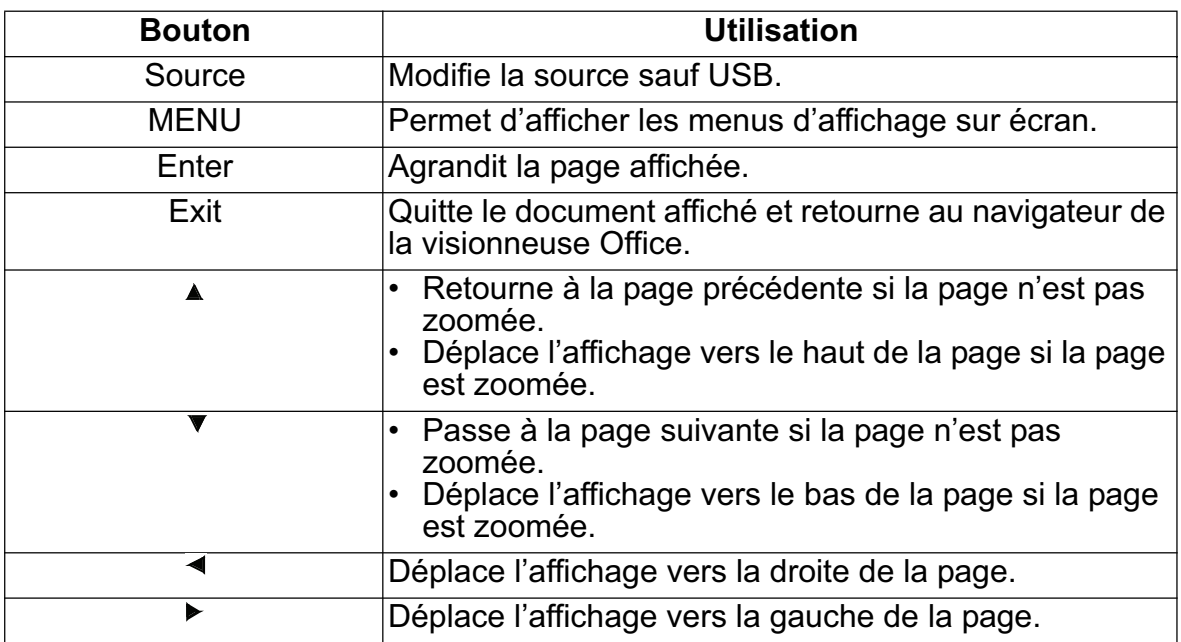

# **Formats de fichier pris en charge**

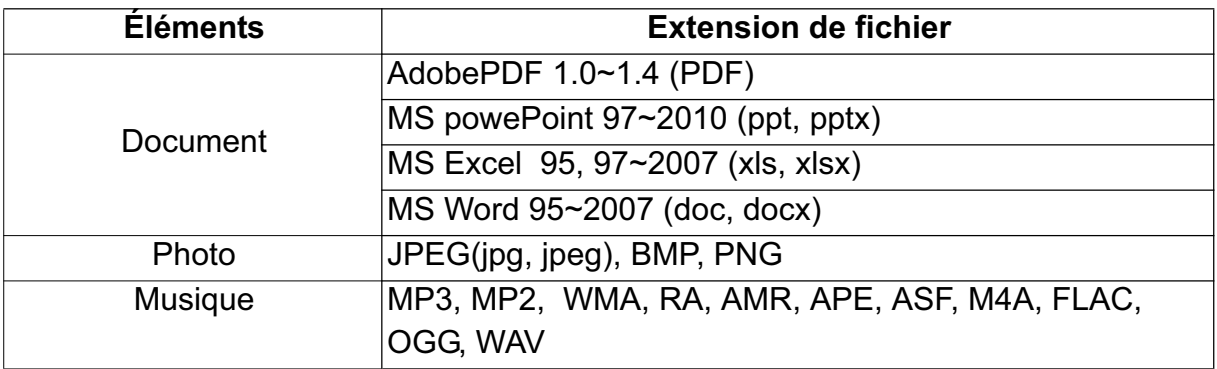

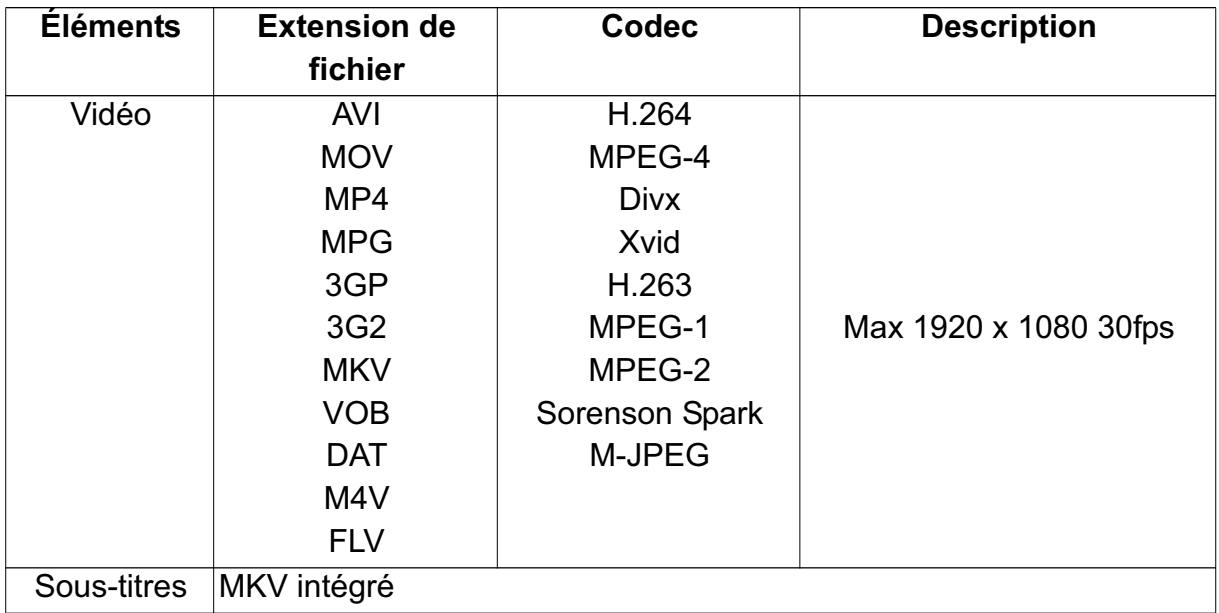

# **Maintenance**

Le projecteur nécessite une maintenance correcte. Vous devez maintenir l'objectif propre car la poussière, la saleté et les taches se projettent sur l'écran et diminuent la qualité de l'image. Si d'autres pièces doivent être remplacées, contactez votre revendeur ou un personnel de maintenance qualifié. Lors du nettoyage d'une partie du projecteur, éteignez et débrancher toujours le projecteur d'abord.

### *Attention*

*• N'ouvrez jamais les capots du projecteur. Les tensions électriques dangereuses à l'intérieur du projecteur peuvent entraîner de graves blessures. Ne tentez pas de réparer le produit vous-même. Confiez toute réparation à un personnel qualifié.*

# **Nettoyage de l'objectif**

Essuyez doucement l'objectif avec du papier de nettoyage de lentilles. Ne touchez pas l'objectif avec vos mains.

## **Nettoyage du boîtier du projecteur**

Essuyez doucement avec un chiffon doux. Si la saleté et les taches ne partent pas facilement, utilisez un chiffon doux imbibé d'eau, ou d'eau additionnée de détergent neutre, et essuyez avec un chiffon doux et sec.

#### *Remarque*

- *Éteignez le projecteur et retirez le cordon d'alimentation secteur de la prise de courant avant de procéder à la maintenance de l'appareil.*
- *Assurez-vous que l'objectif est froid avant de le nettoyer.*
- *N'utilisez pas de détergents ni de produits chimiques autres que ceux mentionnés cidessus. N'utilisez pas de benzène ni de diluants.*
- *N'utilisez pas de produits chimiques en aérosol.*
- *Utilisez uniquement un chiffon doux ou du papier pour lentilles.*

# **Spécifications**

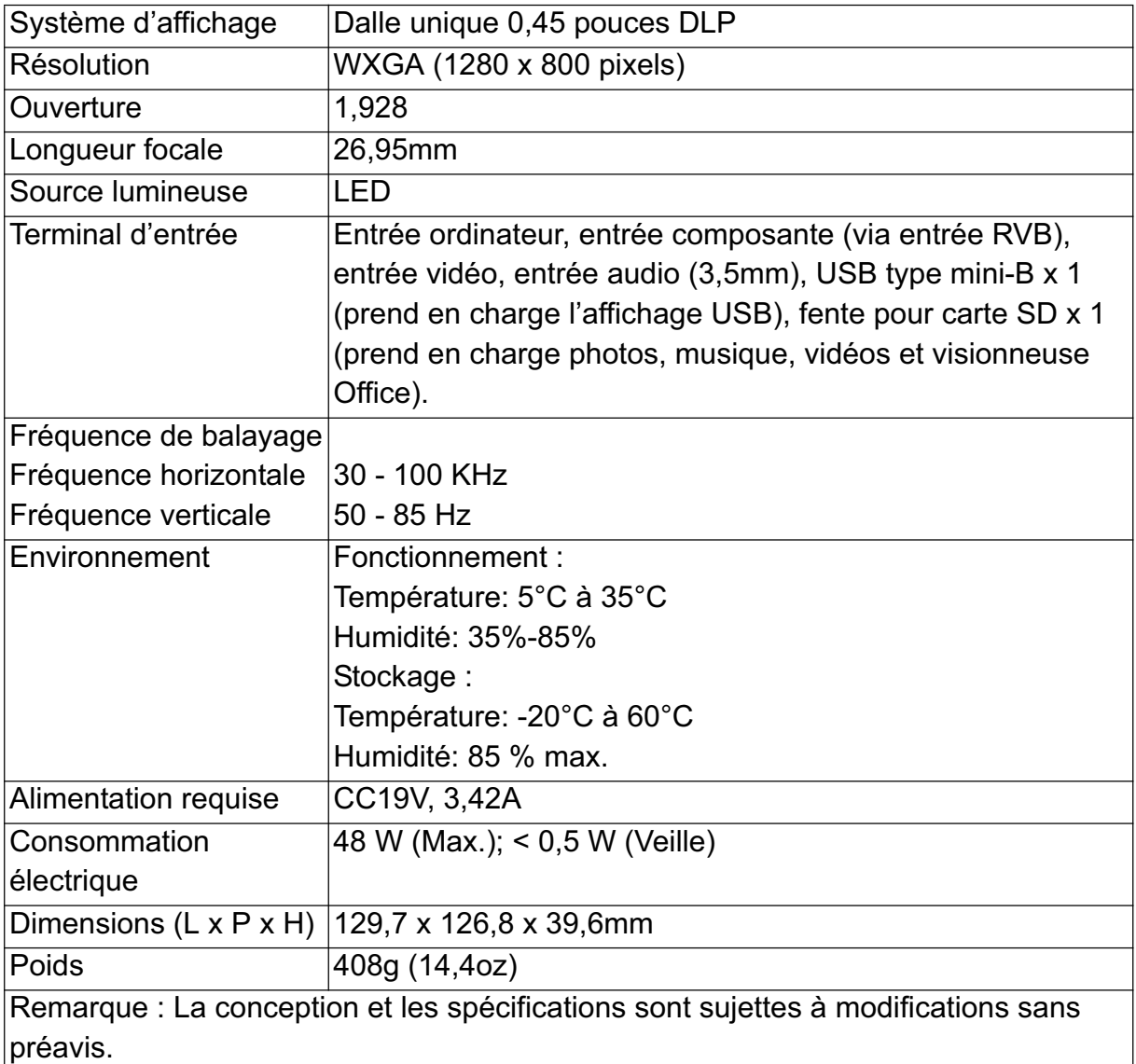

# **Dimensions**

129,7 mm (L) x 126,8 mm (P) x 39,6 mm (H)

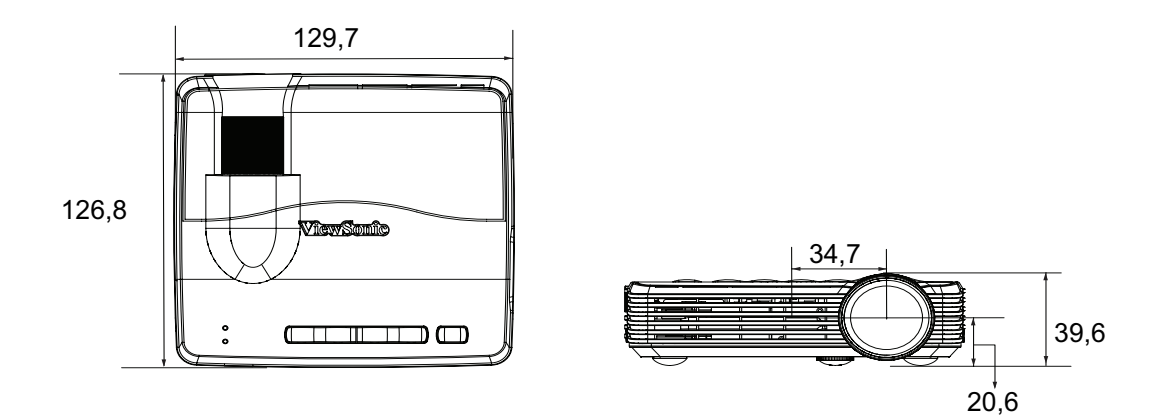

# **Annexe**

#### **Messages des témoins LED**

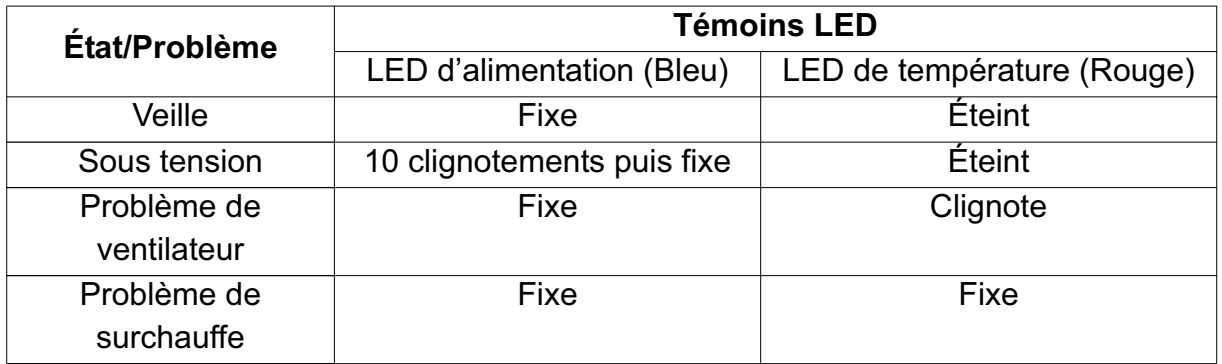

# **Modes de compatibilité**

#### **Ordinateur :**

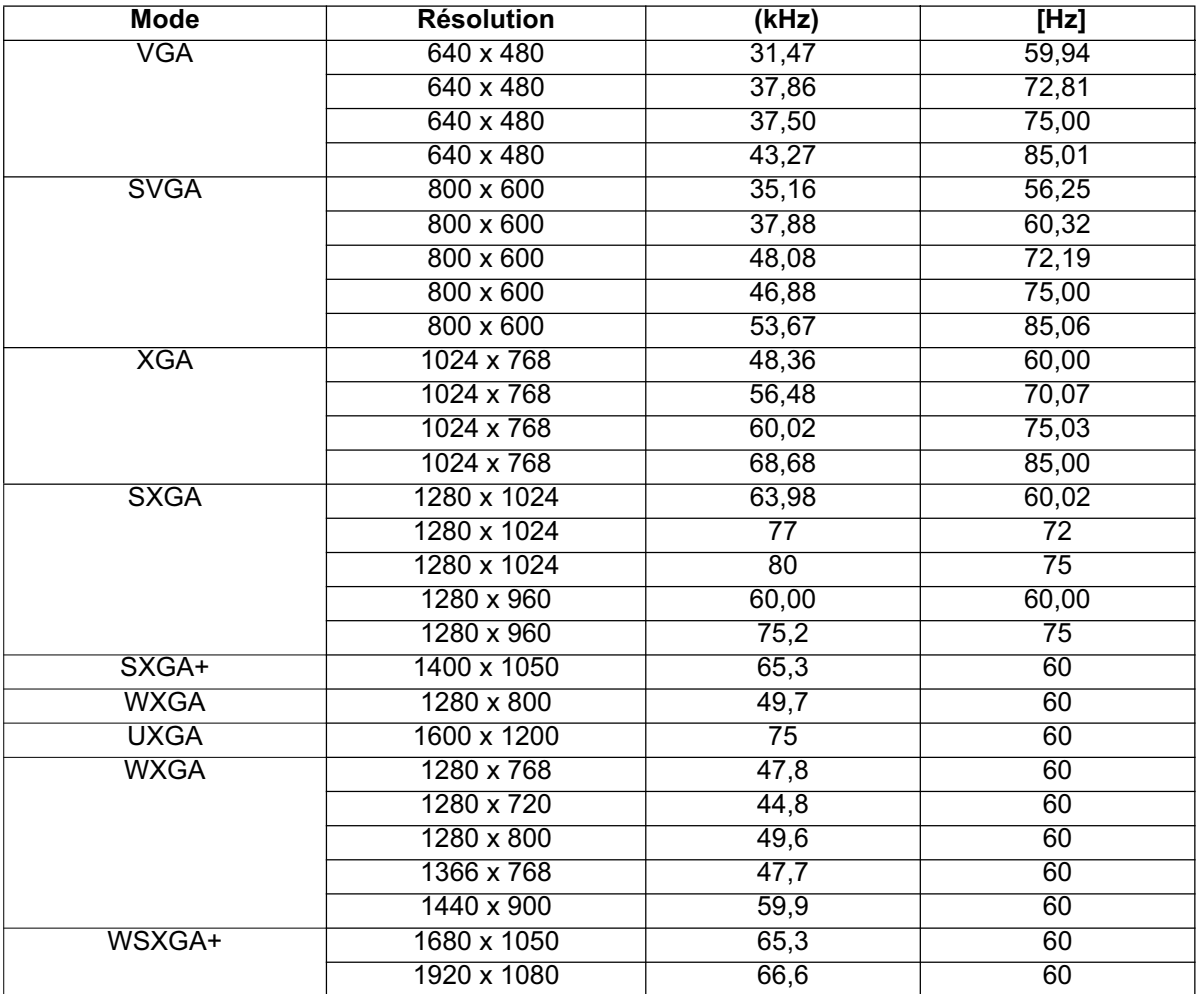

### **Vidéo :**

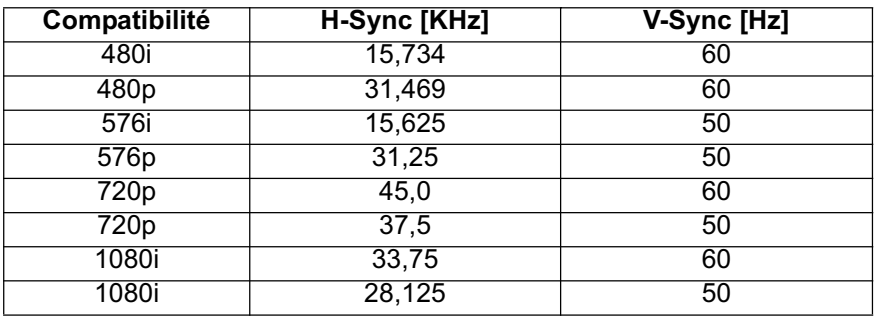

# **Dépannage**

Reportez-vous aux symptômes et aux solutions données ci-dessous avant d'envoyer le projecteur en réparation. Si le problème persiste, contactez votre revendeur local ou un centre de service. Veuillez également vous référer à la section « Messages des témoins LED ».

### **Problèmes de démarrage**

Si aucun témoin ne s'allume :

- Assurez-vous que le branchement de l'alimentation a été correctement effectué.
- Appuyez de nouveau sur le bouton de mise en marche.
- Débranchez le cordon d'alimentation et patientez un court instant, puis rebranchez-le et appuyez de nouveau sur le bouton de mise en marche.

### **Problèmes d'image**

Si la recherche de la source s'affiche :

- Appuyez sur le bouton **MENU** sur le projecteur, ou sur le bouton **Source** de la télécommandepour sélectionner une source d'entrée active.
- Assurez-vous que la source externe est allumée et connectée.
- Pour un branchement d'ordinateur, vérifiez que le port vidéo externe de votre ordinateur portable est allumé. Reportez-vous au manuel de l'ordinateur.

Si l'image n'est pas mise au point :

- Pendant que le menu OSD est affiché à l'écran, ajustez la bague de mise au point.
- Vérifiez l'objectif du projecteur pour voir s'il a besoin d'être nettoyé.

Si l'image est instable ou scintille pour une connexion à un ordinateur :

• Appuyez sur le bouton **MENU** sur le projecteur, ou sur le bouton **Menu** de la télécommande, sélectionnez *Vidéo/Audio* et réglez le paramètre *Fréquence* ou *Suivi***.**

### **Problèmes liés à la télécommande**

Si la télécommande ne fonctionne pas :

- Assurez-vous que rien n'obstrue le récepteur de télécommande à l'arrière du projecteur. Utilisez la télécommande dans la plage de portée spécifiée.
- Dirigez la télécommande vers l'arrière du projecteur.
- Déplacez la télécommande de façon à la diriger plus directement vers l'arrière du projecteur et non sur le côté.

# **Code de commande IR**

Code du système : 83F4 Format : NEC

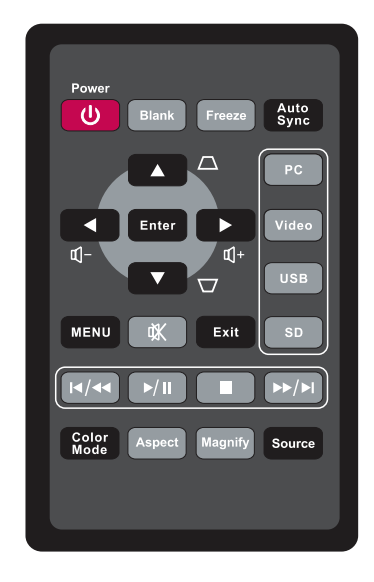

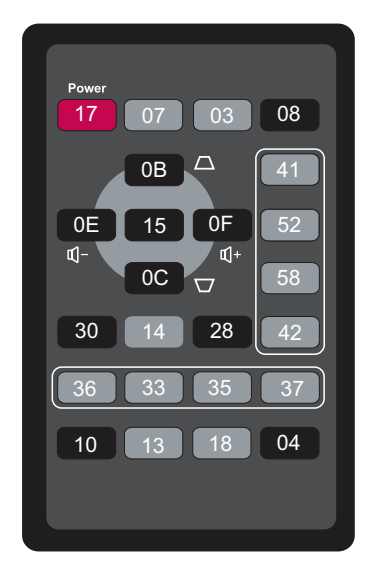

# **Service clientèle**

Pour une aide technique ou un service sur le produit, veuillez voir le tableau ci-dessous ou contacter votre revendeur.

**Note :** Vous aurez besoin du numéro de série du produit.

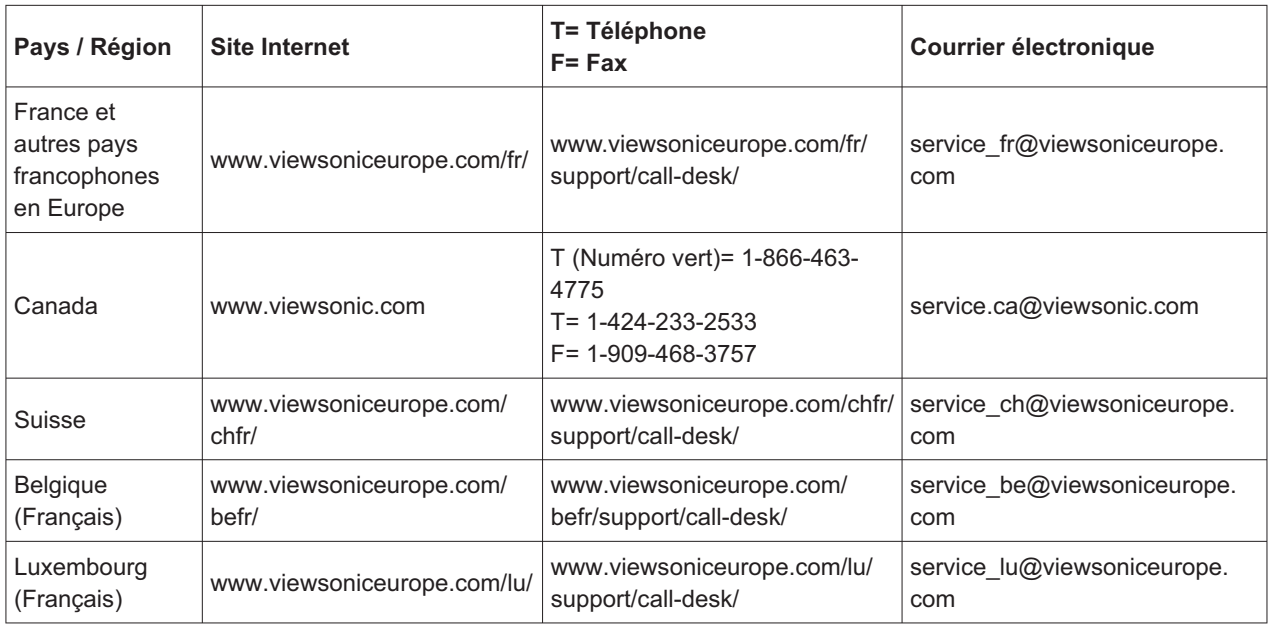

### **Garantie Limitée**  $\mathsf{VIEWSONIC}^{\circledR}\mathsf{PROJECTEUR}$

#### **Ce que la garantie couvre:**

ViewSonic garantit que son produit est sans défaut tant au niveau du matériel que de la main-d'oeuvre sous utilisation normale et durant la période de garantie. Si le produit est défectueux au niveau du matériel ou de la main-d'oeuvre durant la période de garantie, ViewSonic, à sa discrétion, aura le choix de réparer ou changer le produit avec un autre produit similaire. Le produit ou les parties de rechange peuvent inclure des parties ou composants refrabriqués ou refourbis.

#### **Garantie limitée générale de trois (3) ans**

Soumise à la garantie limitée de un (1) an telle que définie ci-dessous. Pour l'Amérique du Nord et du Sud : Trois (3) ans de garantie pour toutes les pièces à l'exclusion de la lampe, trois (3) ans de garantie pour la main-d'œuvre et un (1) an de garantie pour la lampe originale, à compter de la date de l'achat d'origine. Pour l'Europe à l'exception de la Pologne : Trois (3) ans de garantie pour toutes les pièces à l'exclusion de la lampe, trois (3) ans de garantie pour la main-d'œuvre et quatre-vingt-dix (90) jours de garantie pour la lampe originale, à compter de la date de l'achat d'origine. Pour la Pologne : Deux (2) ans de garantie pour toutes les pièces à l'exclusion de la lampe, deux (2) ans de garantie pour la main-d'œuvre et quatre-vingtdix (90) jours de garantie pour la lampe originale, à compter de la date de l'achat d'origine.

#### **Garantie limitée de un (1) an pour usage intensif :**

Dans les cas d'usage intensif, à savoir pour une utilisation du projecteur durant plus de quatorze (14) heures par jour en moyenne, pour l'Amérique du Nord et du Sud : Un (1) an de garantie pour toutes les pièces à l'exclusion de la lampe, un (1) an de garantie pour la main-d'œuvre et quatre-vingt-dix (90) jours de garantie pour la lampe originale, à compter de la date de l'achat d'origine. Pour l'Europe : Un (1) an de garantie pour toutes les pièces à l'exclusion de la lampe, un (1) an de garantie pour la maind'œuvre et quatre-vingt-dix (90) jours de garantie pour la lampe originale, à compter de la date de l'achat d'origine.

Autres régions ou pays : Veuillez vérifier auprès de votre revendeur local ou du bureau local de ViewSonic pour obtenir les informations sur la garantie.

Garantie de la lampe soumise à des conditions, à vérification et à approbation. S'applique uniquement à la lampe installée par le fabricant. Toutes les lampes achetées séparément sont garanties pour une période de 90 jours.

#### **Qui est protégé par la garantie :**

Cette garantie est offerte seulement au premier acheteur de l'appareil.

#### **Qu'est-ce qui n'est pas couvert par la garantie :**

- 1. Tout produit sur lequel le numéro de série a été effacé, modifié ou retiré.
- **2.** Tout dommage, détérioration ou problème de fonctionnement résultant :
	- **a.** D'un accident, d'un abus, d'une mauvaise utilisation, d'une négligence, d'un incendie, d'un contact avec de l'eau, d'un orage électrique ou de toute autre calamité naturelle, d'un mauvais entretien, d'une modification non autorisée de l'appareil ou du non-respect des instructions fournies avec le produit.
	- **b.** D'un usage en dehors des spécifications du produit.
	- **c.** D'un usage du produit dans un autre but que celui prévu pour le produit ou dans des conditions anormales d'utilisation.
	- **d.** D'une réparation ou d'une tentative de réparation par une personne non autorisée par ViewSonic.
	- **e.** De dommages suite à l'expédition du produit.
	- **f.** De la désinstallation ou de l'installation du produit.
	- **g.** De causes externes au produit, telles que des fluctuations du courant électrique ou d'une panne de courant.
- **h.** De l'usage d'accessoires ou de pièces non conformes aux spécifications de ViewSonic.
- **i.** De l'usure normale.
- **j.** De toute autre cause non reliée à un défaut de l'appareil.
- 3. Frais de service liés à la désinstallation, à l'installation et à la configuration

#### **Comment obtneir un service:**

- 1. Pour des informations concernant l'obtention d'un service sous Garantie, veuillez contacter l'Aide à la Clientele de ViewSonic (veuillez consulter la page "Aide à la Clientele"). Vous aurez besoin de fournir le numéro de série de votre produit.
- **2.** Pour obtenir un service de Garantie, vous devrez fournir (a) le ticket d'achat original, (b) votre nom, (c) votre adresse, (d) une description du problème et (e) le numéro de série du produit.
- **3.** Expédiez le produit avec les frais d'envoi prépayés dans l'emballage original à un centre de réparation autorisé de ViewSonic service ou directement à ViewSonic.
- **4.** Pour des informations supplémentaires ou sur le nom du centre de réparation de ViewSonic, veuillez contacter ViewSonic.

#### **Limite des garanties implicites:**

Aucune garantie implicite ou expresse n'est faite, qui s'étende au-dela de la description contenue dans ce document y compris une garantie implicite de commerciabilité ou de conformité à un objectif particulier.

#### **Exclusion des dommages:**

La responsabilité de ViewSonic est limitée au cout d'une réparation ou d'un changement du produit. ViewSonic ne sera pas responsable pour:

- **1.** Tout dommage à la propriété causée par tout défaut dans le produit, les dommages en relation avec une incommodité, une perte d'utilisation du produit, une perte de temps, une perte de profits, une perte d'opportunité commerciale, une perte de clientele, une interférence dans les relations commerciales ou toute autre perte commerciale, même si averti de la possiblité de tels dommages.
- **2.** Tout autre dommage, accidentels, conséquentiels ou autres.
- **3.** Tout plainte contre le consommateur par toute autre partie.

#### **Effet des réglementations d'Etat:**

Cette garantie vous donne des droits légaux spécifiques mais vous pouvez en avoir d'autres, qui peuvent varier d'Etat à Etat. Certains Etats ne permettent aucune limite aux garanties implicites et/ou n'autorisent pas l'exclusion des dommages accidentels ou conséquentiels, de fait les limites susmentionnées peuvent ne pas s'appliquer à vous.

#### **Ventes Hors U.S.A. et Canada:**

Pour des informations sur la Garantie et les services sur les produits ViewSonic vendus hors des U.S.A. et du Canada, veuillez contacter ViewSonic ou votre vendeur ViewSonic local.

La période de garantie pour ce produit en Chine Continentale (Hong Kong, Macao et Taiwan Exclus) est sujette aux termes et conditions de la Carte de Garantie pour Entretien.

Pour les utilisateurs en Europe et en Russie, les informations détaillées concernant la garantie sont disponibles sur notre site web à l'adresse suivante www.viewsoniceurope.com sous la rubrique Support/ Warranty Information.

4.3: Projector Warranty PRJ\_LW01 Rev. 1h 06-25-07

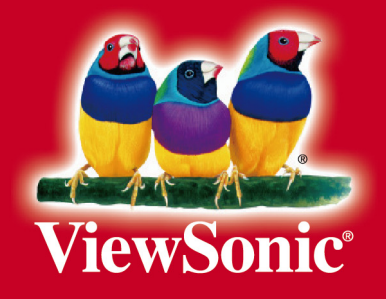